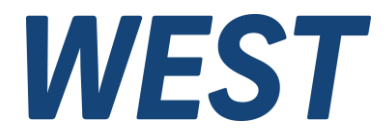

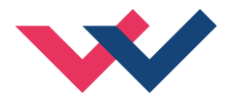

# **Technische Dokumentation**

# **PAM-199-P-PFN**

Universeller Leistungsverstärker mit PROFINET IO Schnittstelle

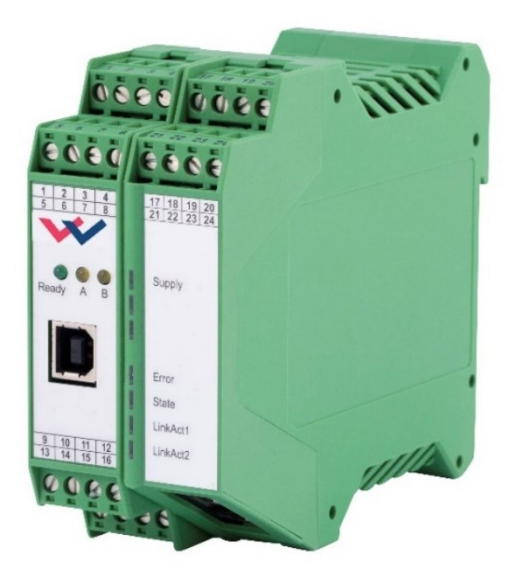

Electronics Hydraulicsmeets<br>meetsHydraulics<br>Electronics

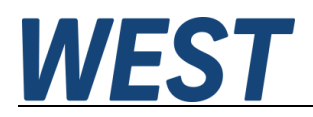

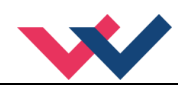

#### Inhaltsverzeichnis

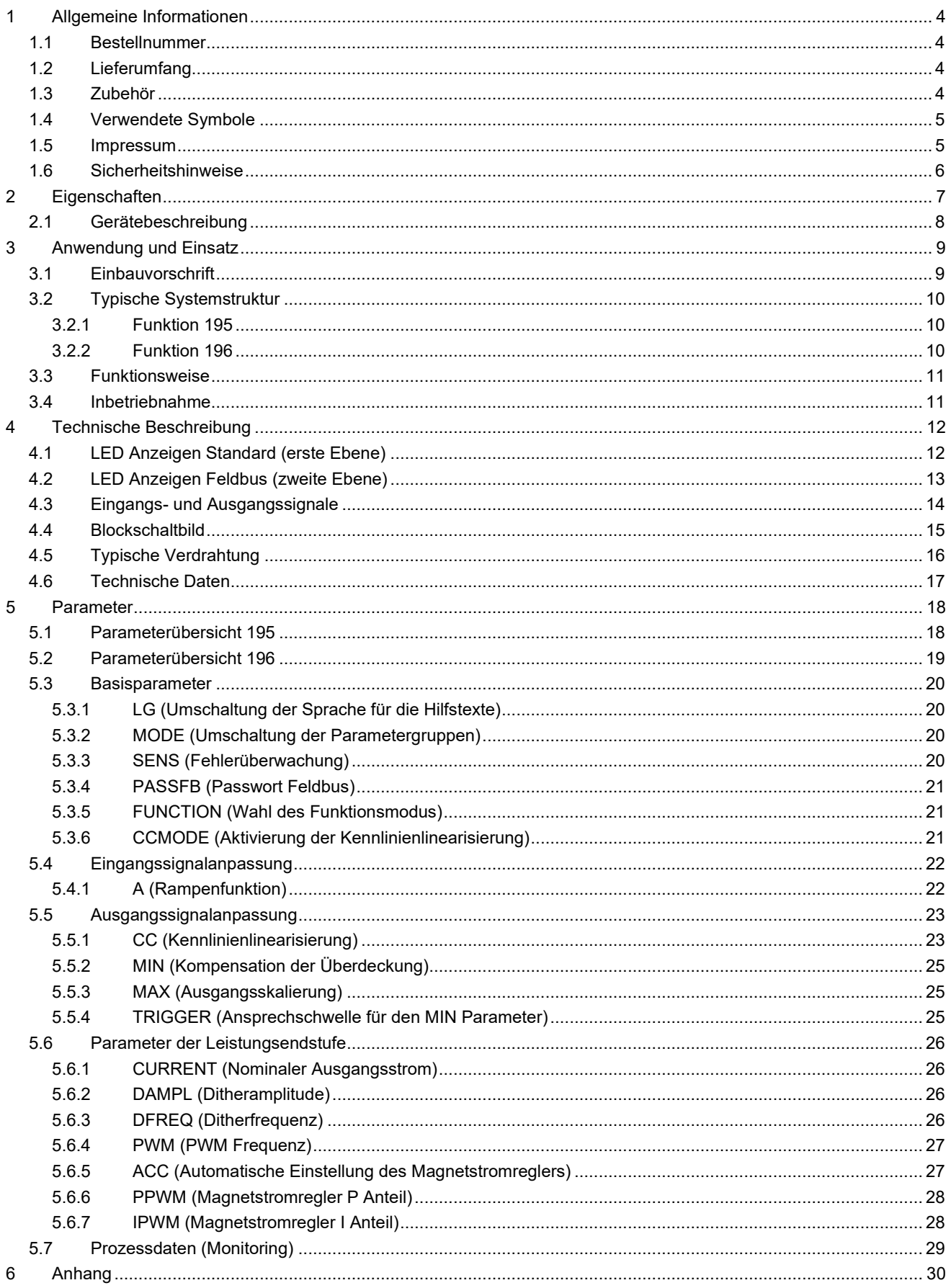

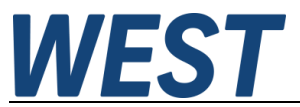

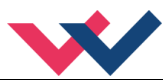

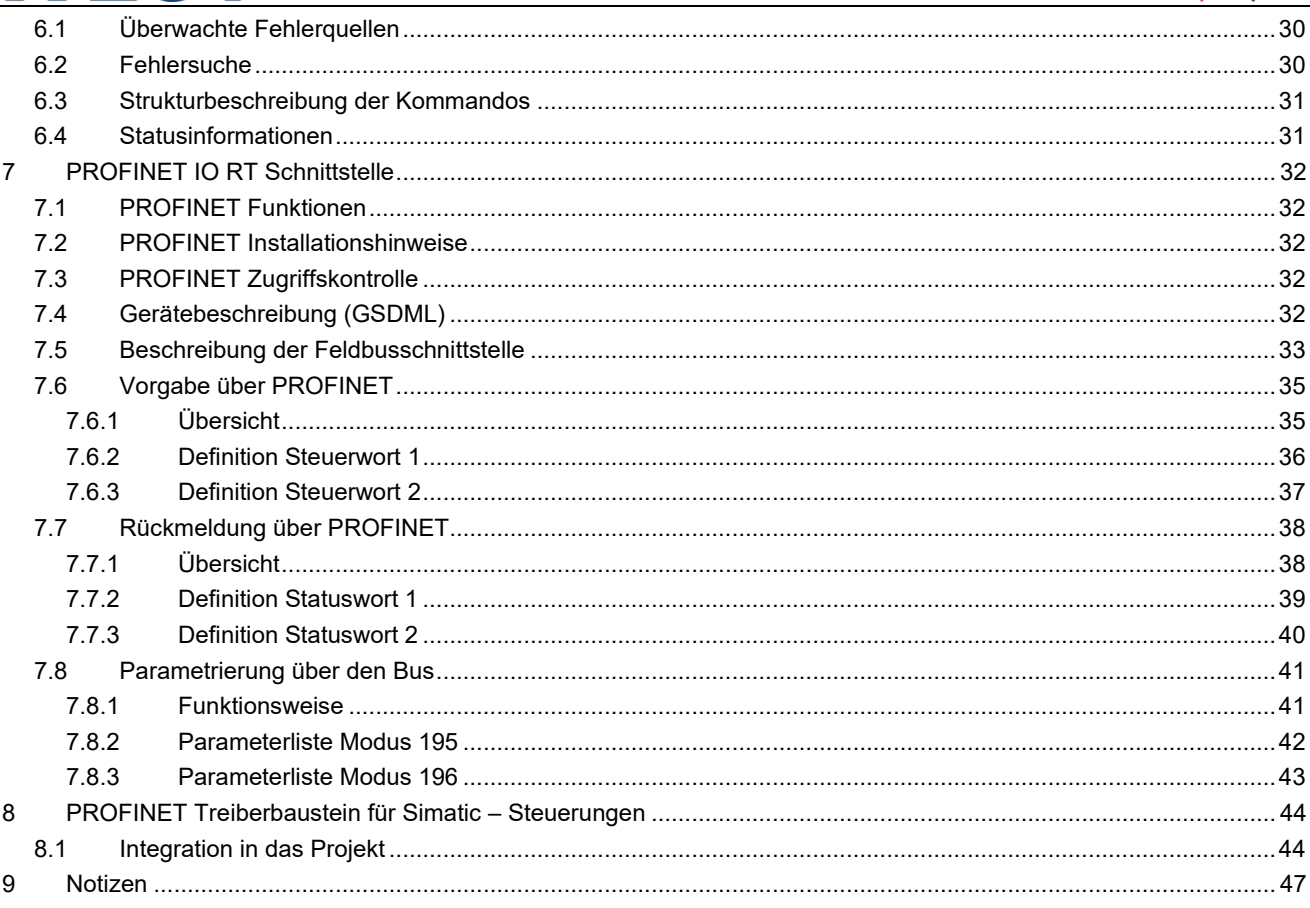

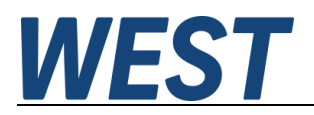

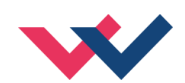

## <span id="page-3-0"></span>1 Allgemeine Informationen

#### <span id="page-3-1"></span>*1.1 Bestellnummer*

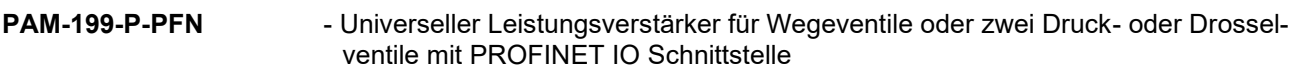

#### **Alternative Produkte**

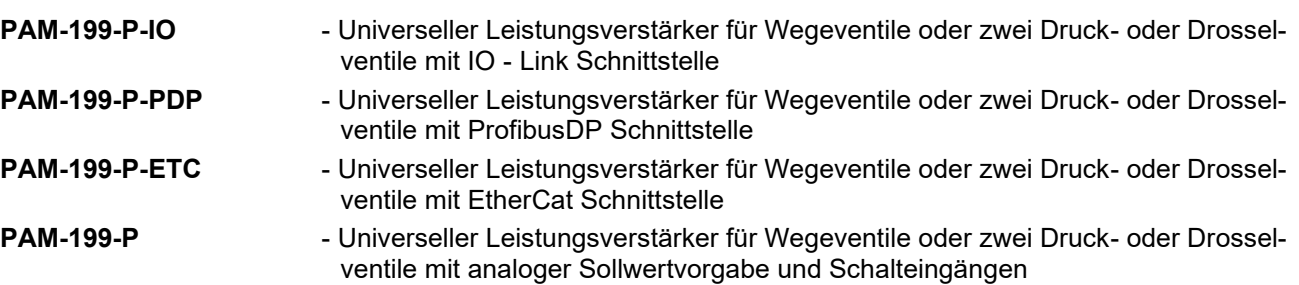

#### <span id="page-3-2"></span>*1.2 Lieferumfang*

Zum Lieferumfang gehört das Modul inkl. der zum Gehäuse gehörenden Klemmblöcke. Profibusstecker, Schnittstellenkabel und weitere ggf. benötigte Teile sind separat zu bestellen. Diese Dokumentation steht als PDF Datei auch im Internet unter www.w-e-st.de zur Verfügung.

#### <span id="page-3-3"></span>*1.3 Zubehör*

**WPC-300** - Bedienprogramm (auf unserer Homepage unter Produkte/Software)

Als Programmierkabel kann jedes Standard-Kabel mit USB-A und USB-B Stecker verwendet werden.

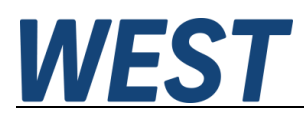

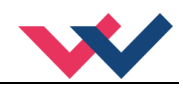

#### <span id="page-4-0"></span>*1.4 Verwendete Symbole*

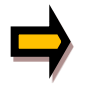

Allgemeiner Hinweis

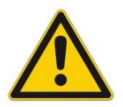

Sicherheitsrelevanter Hinweis

#### <span id="page-4-1"></span>*1.5 Impressum*

W.E.St. Elektronik GmbH

Gewerbering 31 41372 Niederkrüchten

Tel.: +49 (0)2163 577355-0 Fax.: +49 (0)2163 577355 -11

Homepage: [www.w-e-st.de](http://www.w-e-st.de/) EMAIL: [contact@w-e-st.de](mailto:contact@w-e-st.de)

Datum: 23.12.2024

Die hier beschriebenen Daten und Eigenschaften dienen nur der Produktbeschreibung. Der Anwender ist angehalten, diese Daten zu beurteilen und auf die Eignung für den Einsatzfall zu prüfen. Eine allgemeine Eignung kann aus diesem Dokument nicht abgeleitet werden. Technische Änderungen durch Weiterentwicklung des in dieser Anleitung beschriebenen Produktes behalten wir uns vor. Die technischen Angaben und Abmessungen sind unverbindlich. Es können daraus keinerlei Ansprüche abgeleitet werden. Dieses Dokument ist urheberrechtlich geschützt.

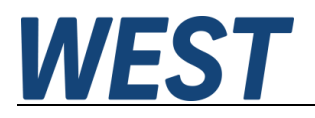

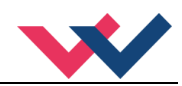

#### <span id="page-5-0"></span>*1.6 Sicherheitshinweise*

Bitte lesen Sie diese Dokumentation und Sicherheitshinweise sorgfältig. Dieses Dokument hilft Ihnen, den Einsatzbereich des Produktes zu definieren und die Inbetriebnahme durchzuführen. Zusätzliche Unterlagen (WPC-300 für die Inbetriebnahme Software) und Kenntnisse über die Anwendung sollten berücksichtigt werden bzw. vorhanden sein.

Allgemeine Regeln und Gesetze (je nach Land: z. B. Unfallverhütung und Umweltschutz) sind zu berücksichtigen.

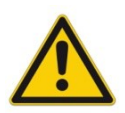

Diese Module sind für hydraulische Anwendungen im offenen oder geschlossenen Regelkreis konzipiert. Durch Gerätefehler (in dem Modul oder an den hydraulischen Komponenten), Anwendungsfehler und elektrische Störungen kann es zu unkontrollierten Bewegungen kommen. Arbeiten am Antrieb bzw. an der Elektronik dürfen nur im ausgeschalteten und drucklosen Zustand durchgeführt werden.

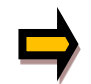

Dieses Handbuch beschreibt ausschließlich die Funktionen und die elektrischen Anschlüsse dieser elektronischen Baugruppe. Zur Inbetriebnahme sind alle technischen Dokumente, die das System betreffen, zu berücksichtigen.

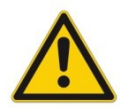

Anschluss und Inbetriebnahme dürfen nur durch ausgebildete Fachkräfte erfolgen. Die Betriebsanleitung ist sorgfältig durchzulesen. Die Einbauvorschrift und die Hinweise zur Inbetriebnahme sind zu beachten. Bei Nichtbeachtung der Anleitung, bei fehlerhafter Montage und/oder unsachgemäßer Handhabung erlöschen die Garantie- und Haftungsansprüche.

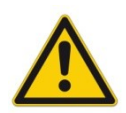

#### **ACHTUNG!**

Alle elektronischen Module werden in hoher Qualität gefertigt. Es kann jedoch nicht ausgeschlossen werden, dass es durch den Ausfall von Bauteilen zu Fehlfunktionen kommen kann. Das Gleiche gilt, trotz umfangreicher Tests, auch für die Software. Werden diese Geräte in sicherheitsrelevanten Anwendungen eingesetzt, so ist durch geeignete Maßnahmen außerhalb des Gerätes für die notwendige Sicherheit zu sorgen. Das Gleiche gilt für Störungen, die die Sicherheit beeinträchtigen. Für eventuell entstehende Schäden kann nicht gehaftet werden.

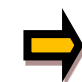

#### Weitere Hinweise

- Der Betrieb des Moduls ist nur bei Einhaltung der nationalen EMV Vorschriften erlaubt. Die Einhaltung der Vorschriften liegt in der Verantwortung des Anwenders.
- Das Gerät ist nur für den Einsatz im gewerblichen Bereich vorgesehen.
- Bei Nichtgebrauch ist das Modul vor Witterungseinflüssen, Verschmutzungen und mechanischen Beschädigungen zu schützen.
- Das Modul darf nicht in explosionsgefährdeter Umgebung eingesetzt werden.
- Die Lüftungsschlitze dürfen für eine ausreichende Kühlung nicht verdeckt werden.
- Die Entsorgung hat nach den nationalen gesetzlichen Bestimmungen zu erfolgen.

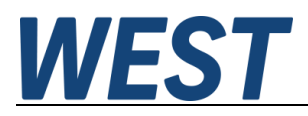

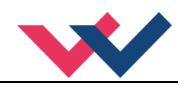

#### <span id="page-6-0"></span>2 Eigenschaften

Dieses Modul wird für die Ansteuerung von einem Wegeventil mit zwei Magneten oder bis zu zwei (Druckoder Drossel-) Ventilen mit einem Magneten eingesetzt. Über den Parameter FUNCTION kann zwischen den beiden Funktionsmodi umgeschaltet werden. Verschiedene einstellbare Parameter ermöglichen eine optimale Anpassung an das jeweilige Ventil. Der integrierte Leistungsverstärker ist eine robuste, kostengünstige und platzsparende Lösung.

Die Ansteuerung erfolgt über eine PROFINET IO Schnittstelle. Weiterhin ist es möglich, einen Großteil der Parameter über den Bus zu ändern.

Der Ausgangsstrom ist geregelt und daher unabhängig von der Stromversorgung und dem Magnetwiderstand. Die Ausgangstufe wird auf Kabelbruch überwacht, ist kurzschlussfest und schaltet die Leistungsendstufe im Fehlerfall ab.

RAMP, MIN und MAX, der DITHER (Frequenz und Amplitude) und die PWM Frequenz sind programmierbar. Zusätzlich kann die Ventilkennlinie über 10 Eckpunkte linearisiert werden. So kann z. B. bei Druckventilen ein linearer Bezug zwischen Eingangssignal und Druck erreicht werden.

**Typische Anwendungen**: Steuerung von Wege- und Drosselventilen, die eine flexible Anpassung benötigen. Alle typischen Proportionalventile der verschiedenen Hersteller können angesteuert werden (BOSCH REXROTH, BUCHER, DUPLOMATIC, PARKER...).

# **Merkmale**

- **Steuerung von Wegeventilen oder Drosselventilen**
- **Kompaktes Gehäuse**
- **Digital reproduzierbare Einstellungen**
- **Ansteuerung über PROFINET**
- **Parametrierung über PROFINET**
- **Kennlinienlinearisierung über 10 XY-Punkte pro Richtung**
- **Freie Parametrierung von RAMP, MIN / MAX, PWM, Ausgangsstrom und DITHER**
- **Nennstrom zum Magneten bis zu 2,6 A**
- **Einfache und anwendungsorientierte Parametrierung mit WPC-Software**
- **Fehler Diagnostik und erweiterte Funktionsüberprüfung**

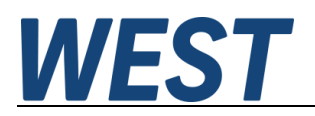

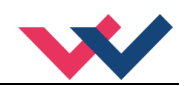

# <span id="page-7-0"></span>*2.1 Gerätebeschreibung*

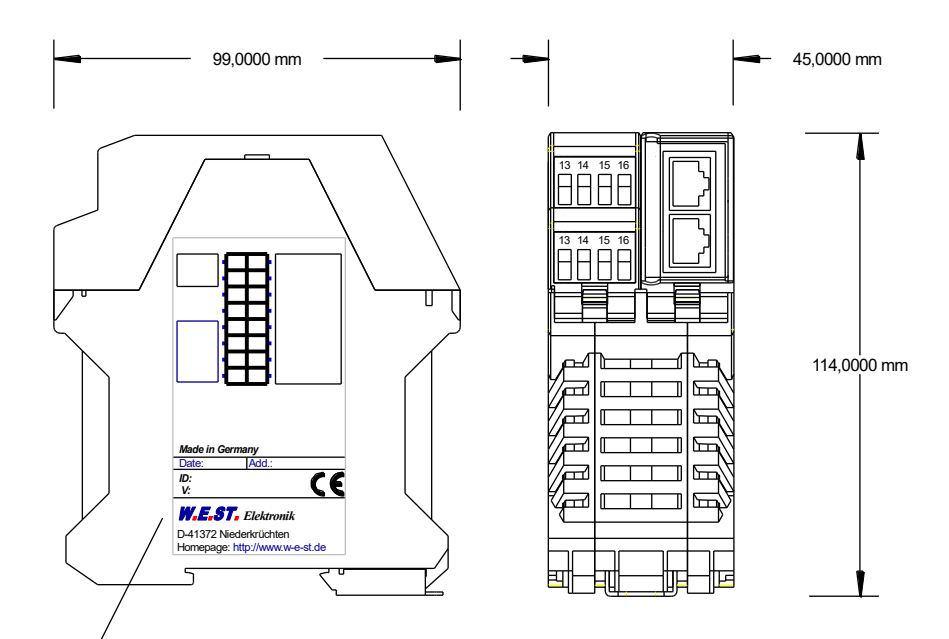

Typenschild und Anschlussbelegung Type plate and terminal pin assignment

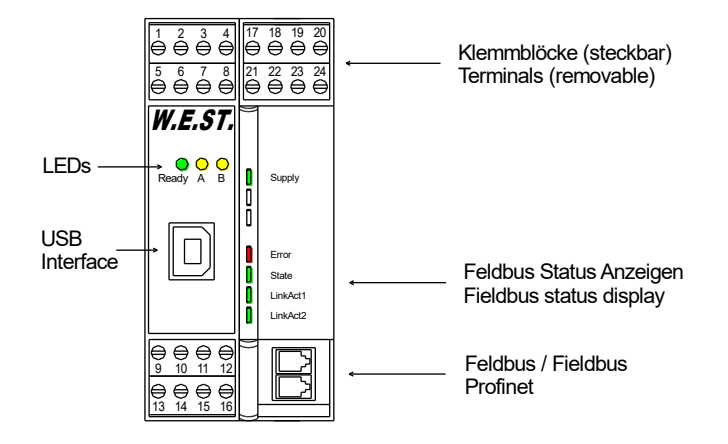

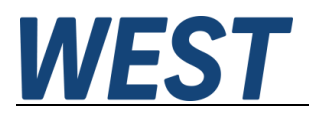

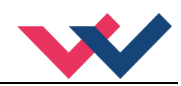

#### <span id="page-8-0"></span>3 Anwendung und Einsatz

#### <span id="page-8-1"></span>*3.1 Einbauvorschrift*

- Dieses Modul ist für den Einbau in einem geschirmten EMV-Gehäuse (Schaltschrank) vorgesehen. Alle nach außen führenden Leitungen sind abzuschirmen, wobei eine lückenlose Schirmung vorausgesetzt wird. Beim Einsatz unserer Steuer- und Regelmodule wird weiterhin vorausgesetzt, dass keine starken elektromagnetischen Störquellen in der Nähe des Moduls installiert werden.
- **Typischer Einbauplatz:** 24 V Steuersignalbereich (nähe SPS) Durch die Anordnung der Geräte im Schaltschrank ist eine Trennung zwischen dem Leistungsteil und dem Signalteil sicherzustellen. Die Erfahrung zeigt, dass der Einbauraum nahe der SPS (24 V-Bereich) am besten geeignet ist. Alle digitalen und analogen Ein-und Ausgänge sind im Gerät mit Filter und Überspannungsschutz versehen.
- Das Modul ist entsprechend den Unterlagen und unter EMV-Gesichtspunkten zu montieren und zu verdrahten. Werden andere Verbraucher am selben Netzteil betrieben, so ist eine sternförmige Masseführung zu empfehlen. Folgende Punkte sind bei der Verdrahtung zu beachten:
	- Die Signalleitungen sind getrennt von leistungsführenden Leitungen zu verlegen.
	- Analoge Signalleitungen **müssen** abgeschirmt werden.
	- Alle anderen Leitungen sind im Fall starker Störquellen (Frequenzumrichter, Leistungsschütze) und Kabellängen > 3 m abzuschirmen. Bei hochfrequenter Einstrahlung können auch preiswerte Klappferrite verwendet werden.
	- Die Abschirmung ist mit PE (PE Klemme) möglichst nahe dem Modul zu verbinden. Die lokalen Anforderungen an die Abschirmung sind in jedem Fall zu berücksichtigen. Die Abschirmung ist an beiden Seiten mit PE zu verbinden. Bei Potentialunterschieden ist ein Potentialausgleich vorzusehen.
	- Bei größeren Leitungslängen (>10 m) sind die jeweiligen Querschnitte und Abschirmungsmaßnahmen durch Fachpersonal zu bewerten (z. B. auf mögliche Störungen und Störquellen sowie bezüglich des Spannungsabfalls). Bei Leitungslängen über 40 m ist besondere Vorsicht geboten und ggf. Rücksprache mit dem Hersteller zu halten (Infoblatt zur Verkabelung von Leistungsverstärkern).
- Eine niederohmige Verbindung zwischen PE und der Tragschiene ist vorzusehen. Transiente Störspannungen werden von dem Modul direkt zur Tragschiene und somit zur lokalen Erdung geleitet.
- Die Spannungsversorgung sollte als geregeltes Netzteil (typisch: PELV System nach IEC364-4-4, sichere Kleinspannung) ausgeführt werden. Der niedrige Innenwiderstand geregelter Netzteile ermöglicht eine bessere Störspannungsableitung, wodurch sich die Signalqualität, insbesondere von hochauflösenden Sensoren, verbessert. Geschaltete Induktivitäten (Relais und Ventilspulen) an der gleichen Spannungsversorgung sind immer mit einem entsprechenden Überspannungsschutz direkt an der Spule zu beschalten.

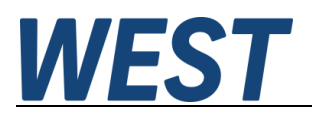

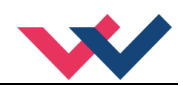

## <span id="page-9-0"></span>*3.2 Typische Systemstruktur*

#### <span id="page-9-1"></span>**3.2.1 Funktion 195**

Dieses minimale System besteht aus folgenden Komponenten:

- (\*1) Proportionalventil (Wegeventil)
- (\*2) Hydraulikzylinder
- (\*3) PAM-199-P-PFN
- (\*4) Schnittstelle zur SPS mit PROFINET IO und Schaltsignalen

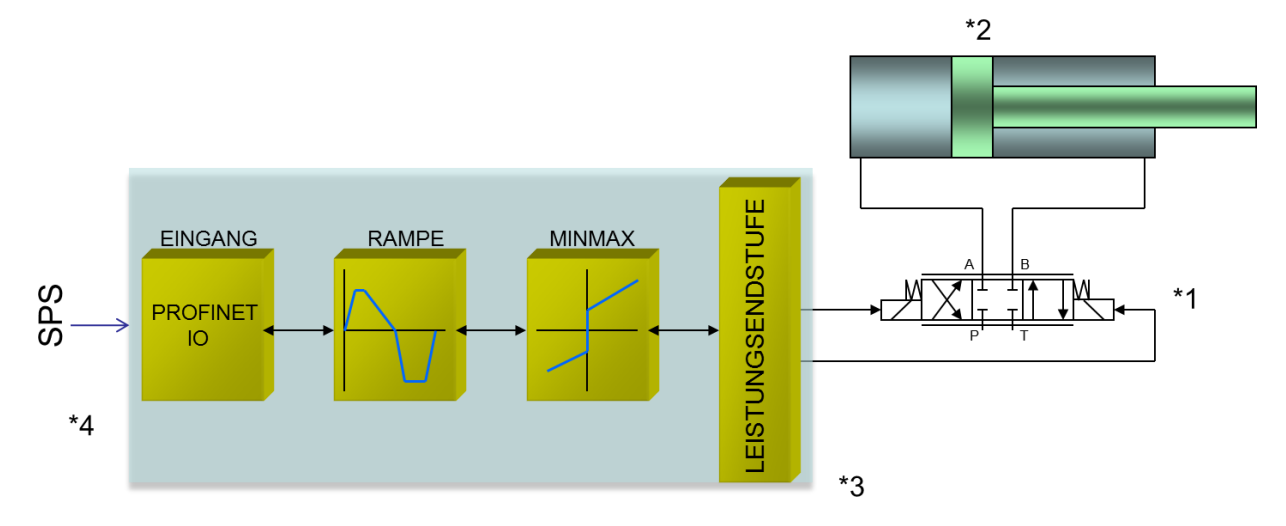

#### <span id="page-9-2"></span>**3.2.2 Funktion 196**

Dieses minimale System besteht aus folgenden Komponenten:

- (\*1) Proportionalventil(e)
- (\*2) PAM-199-P-PFN
- (\*3) Schnittstelle zur SPS mit PROFINET IO und Schaltsignalen

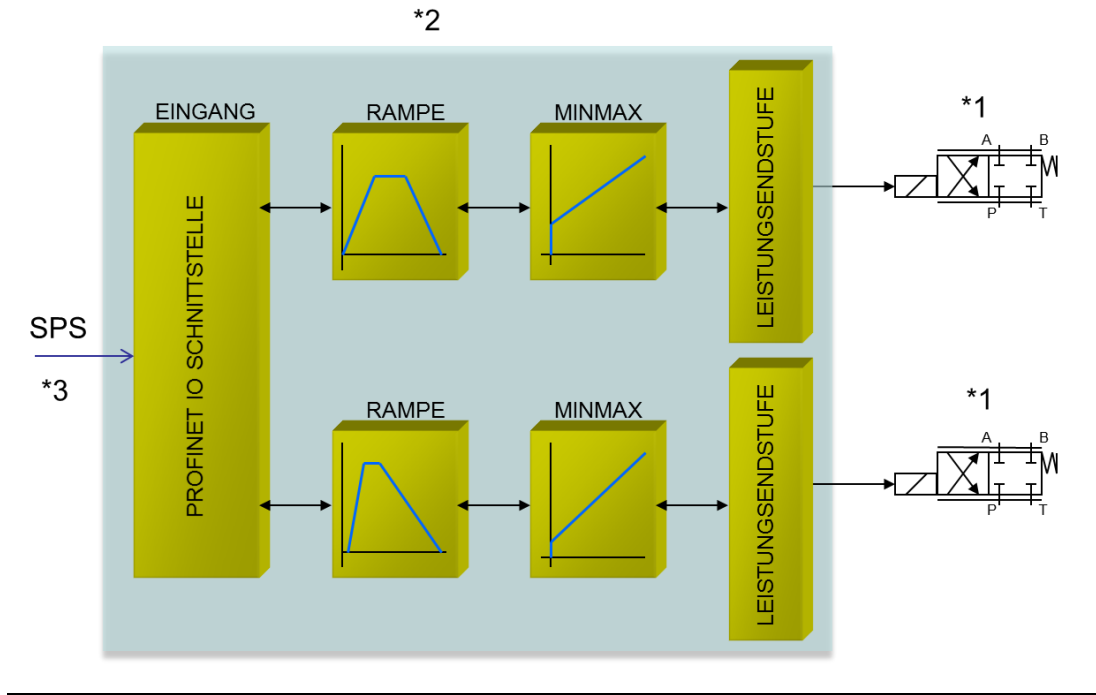

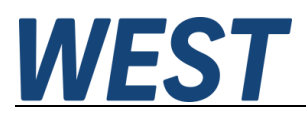

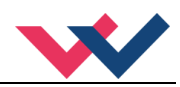

## <span id="page-10-0"></span>*3.3 Funktionsweise*

Bei diesem Leistungsverstärker wird der Sollwert über PROFINET vorgegeben. Die Endstufe und Rampenfunktion wird über ein ENABLE Signal frei geschaltet. Dieses setzt sich aus einer Hardwarefreigabe (Schalteingang) und einer Softwarefreigabe (PROFINET Bit) zusammen. Ein fehlerfreier Betrieb wird über ein READY Signal (Schaltausgang und PROFINET Bit) zurückgemeldet. Ist die Fehlererkennung aktiv (SENS), wird bei einem Fehler die Endstufe abgeschaltet und das READY Signal deaktiviert. Abhängig von der Parametrierung von SENS muss der Fehler unter Umständen durch Rücksetzen des ENABLE Signals gelöscht werden. Im Modus 195 wird ein Sollwert von ±100% vorgegeben. Im Fehlerfall ist das Gerät deaktiviert. Im Modus 196 werden zwei Sollwerte von 0… 100% vorgegeben. Es gibt für jeden Kanal ein eigenes ENABLE Bit vom PROFINET, damit beide Kanäle unabhängig voneinander betrieben werden können. Bei einem Magnetfehler wird nur der fehlerhafte Kanal deaktiviert. Das READY Signal wird aufgrund des Fehlers abgeschaltet, aber der fehlerfreie Kanal bleibt weiter funktionstüchtig.

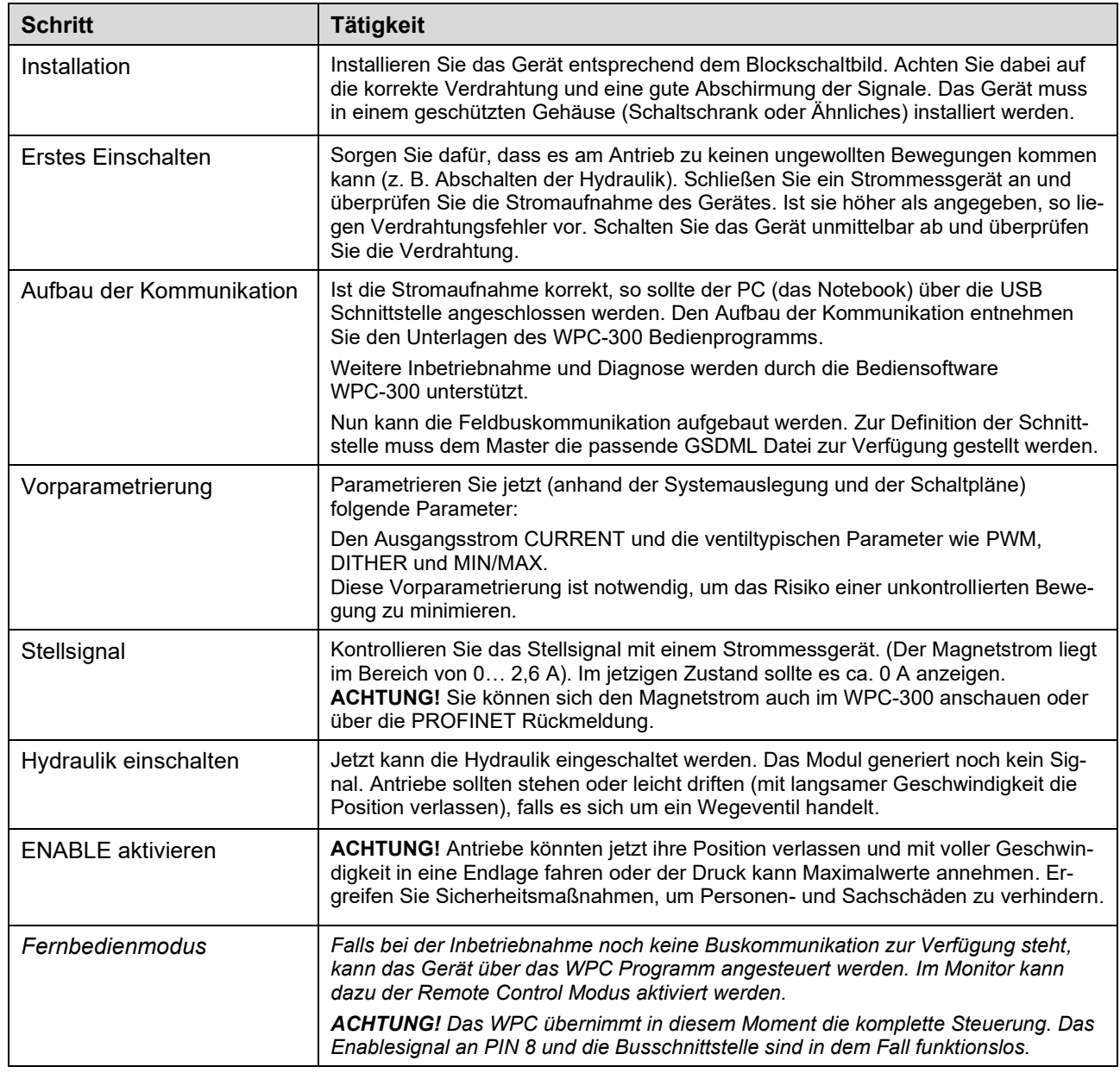

#### <span id="page-10-1"></span>*3.4 Inbetriebnahme*

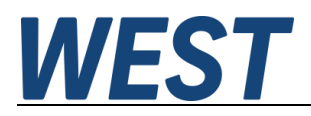

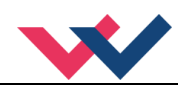

# <span id="page-11-0"></span>4 Technische Beschreibung

# <span id="page-11-1"></span>*4.1 LED Anzeigen Standard (erste Ebene)*

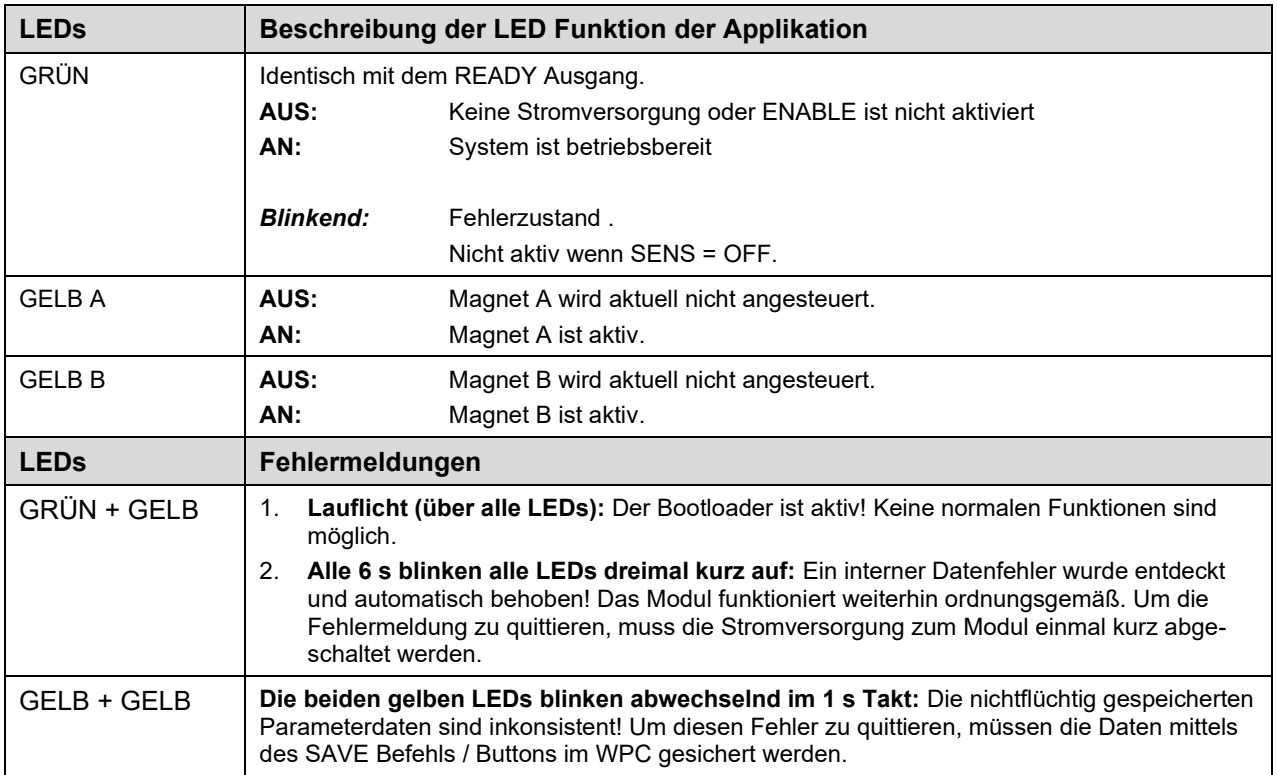

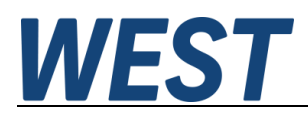

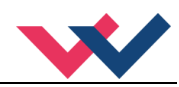

# <span id="page-12-0"></span>*4.2 LED Anzeigen Feldbus (zweite Ebene)*

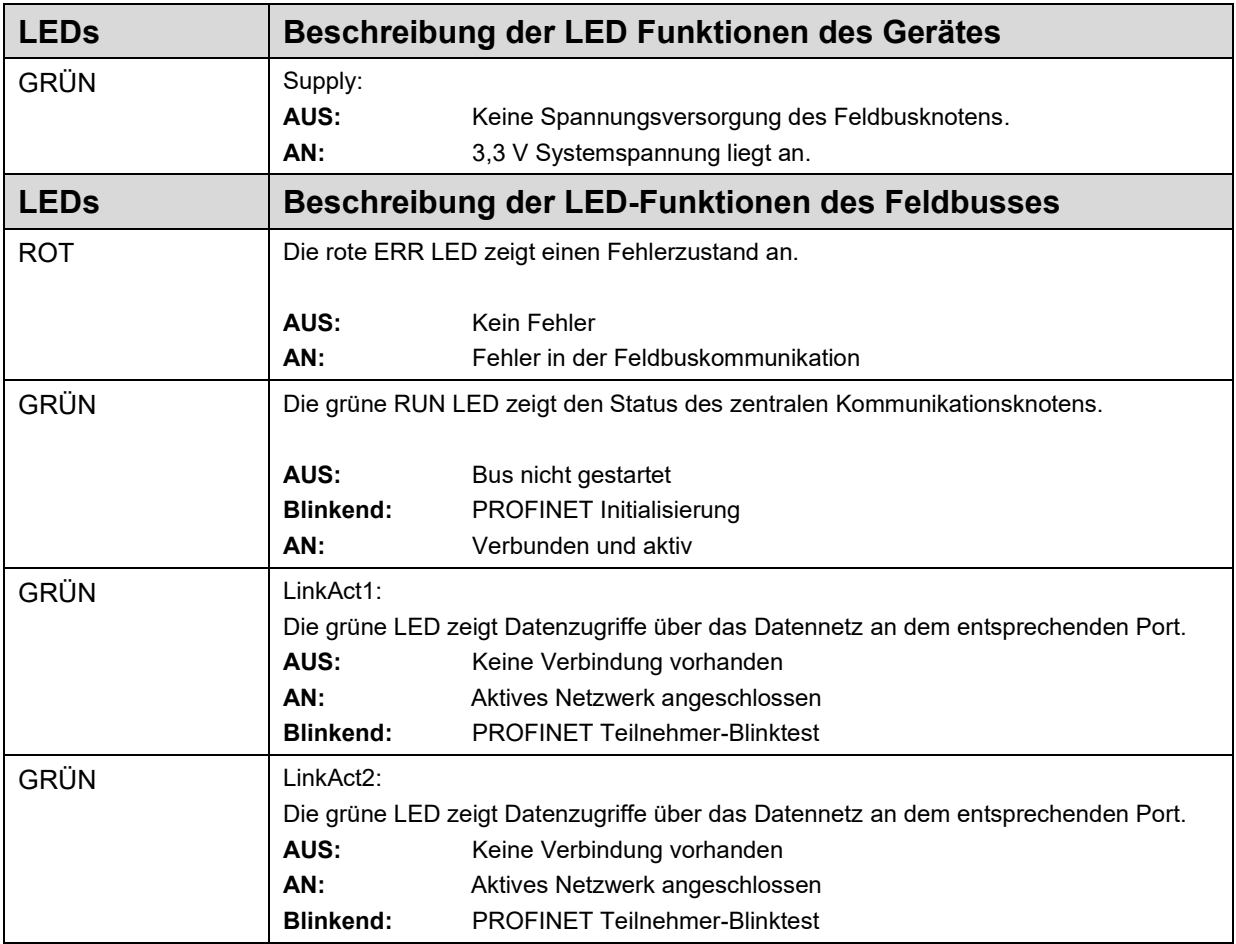

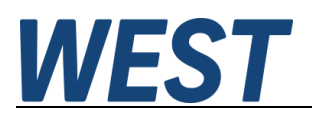

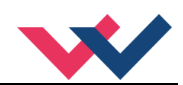

# <span id="page-13-0"></span>*4.3 Eingangs- und Ausgangssignale*

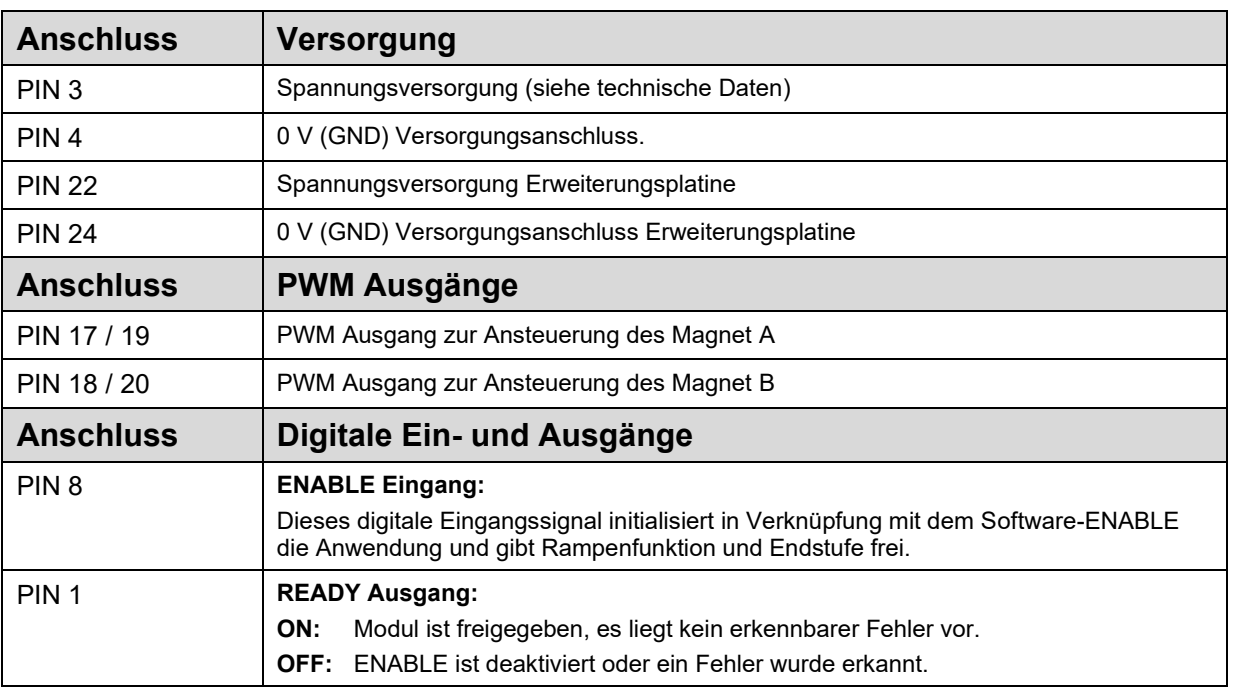

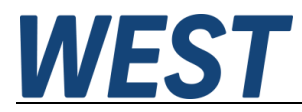

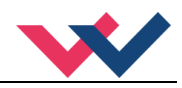

## <span id="page-14-0"></span>*4.4 Blockschaltbild*

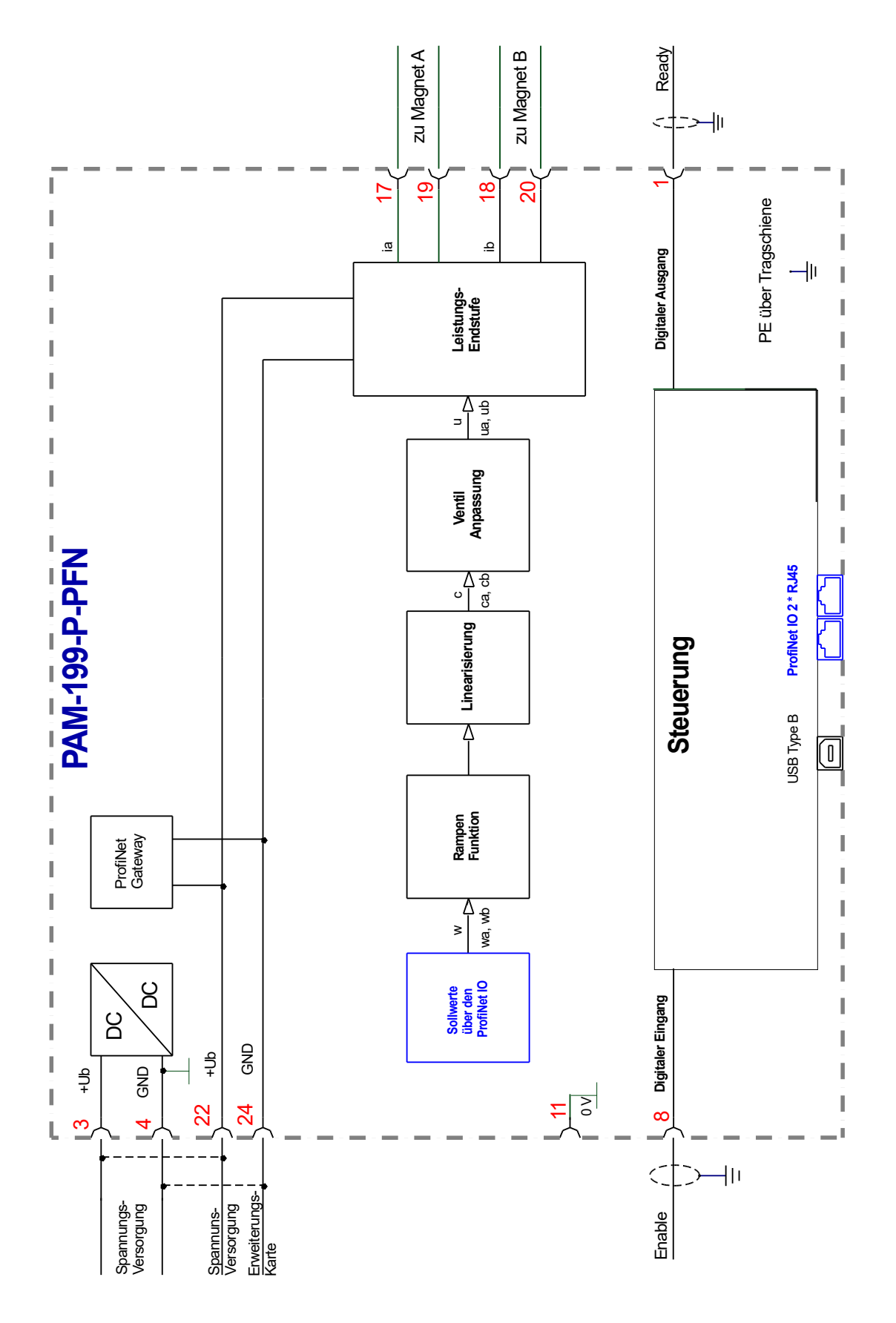

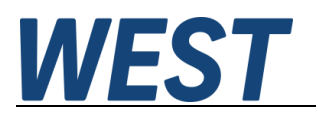

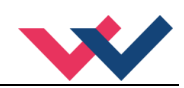

# <span id="page-15-0"></span>*4.5 Typische Verdrahtung*

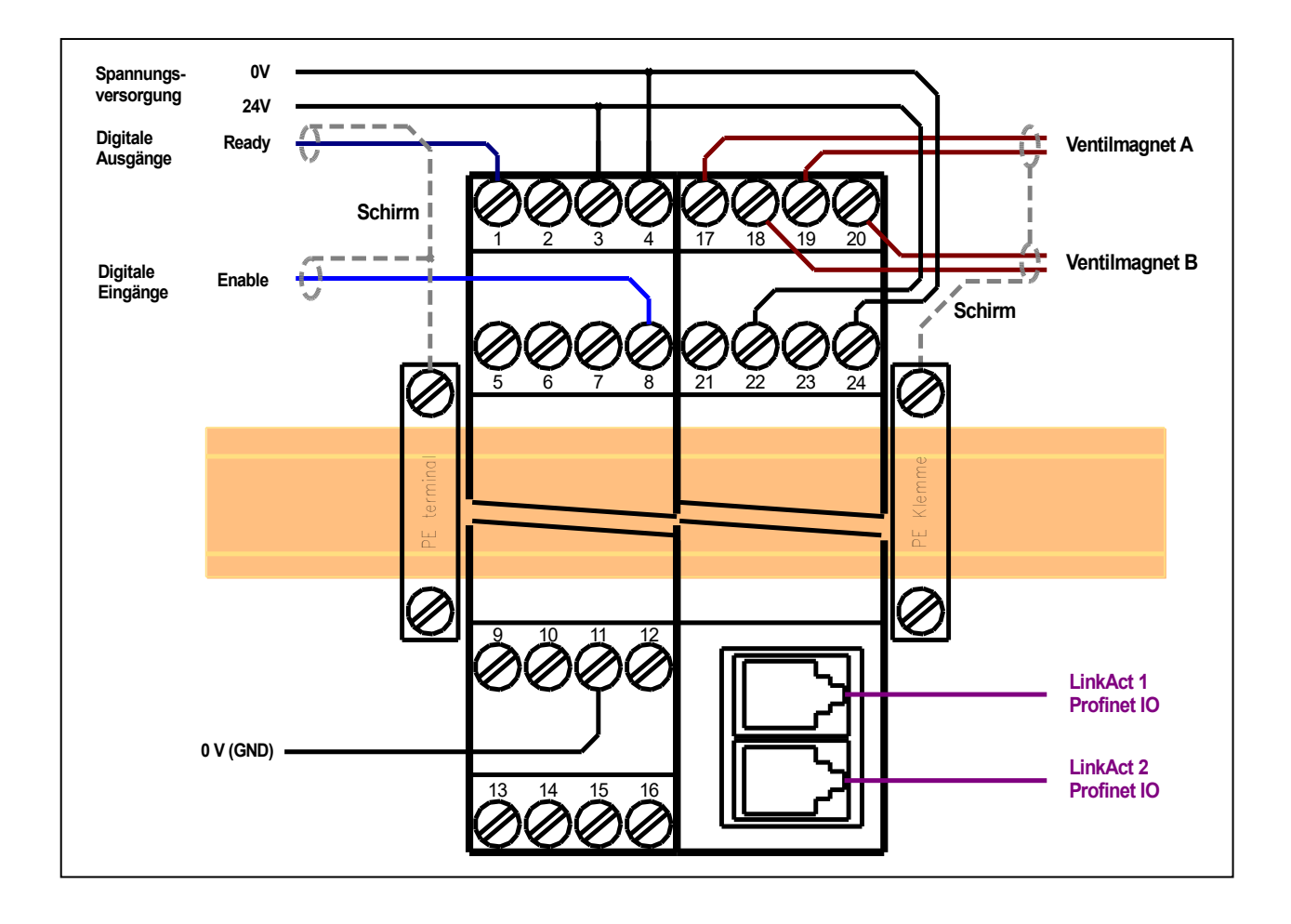

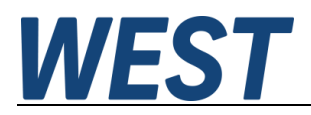

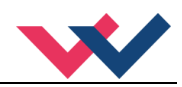

## <span id="page-16-0"></span>*4.6 Technische Daten*

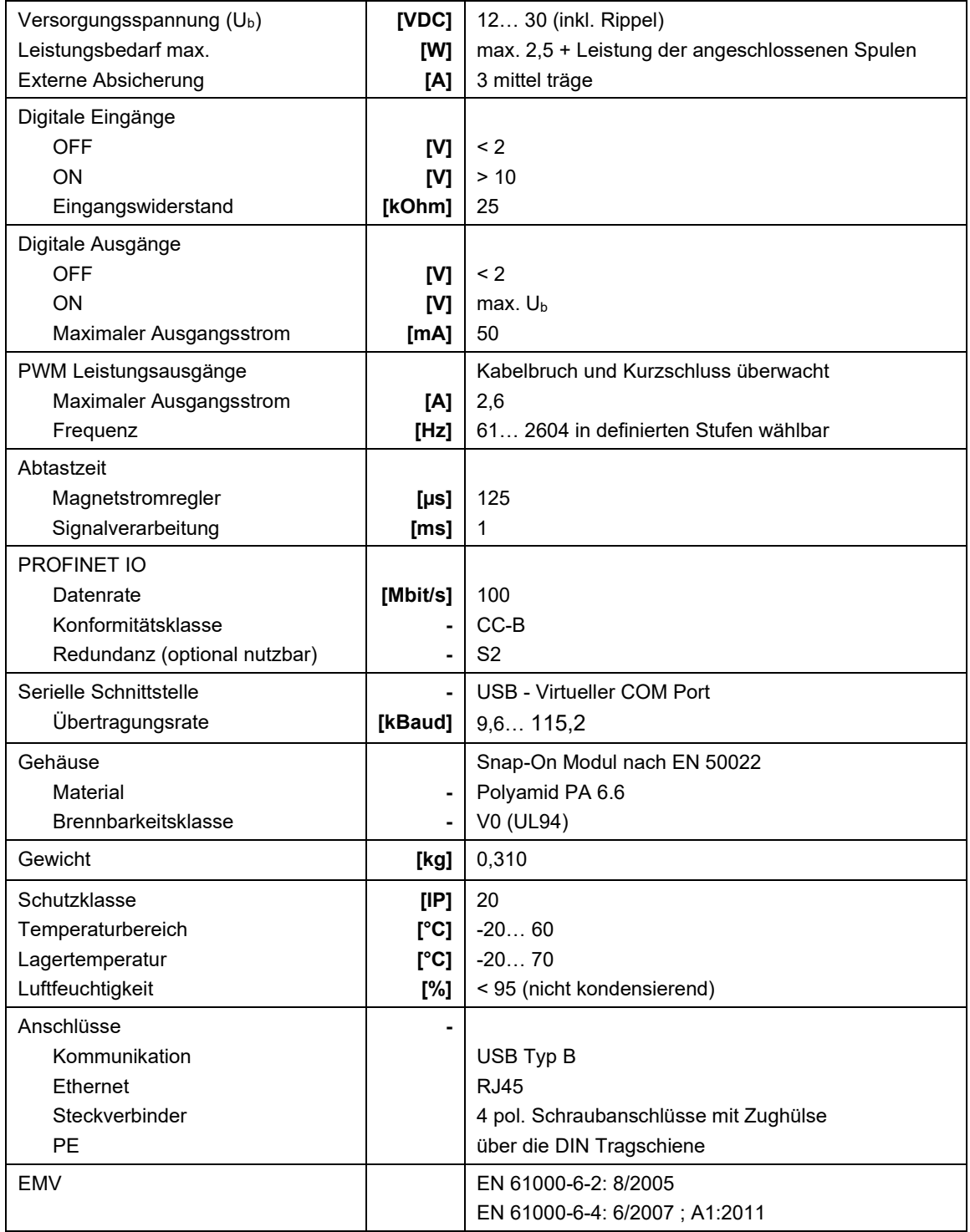

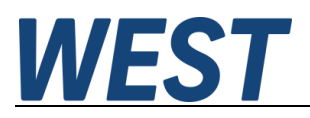

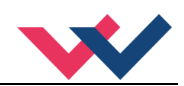

## <span id="page-17-0"></span>5 Parameter

## <span id="page-17-1"></span>*5.1 Parameterübersicht 195*

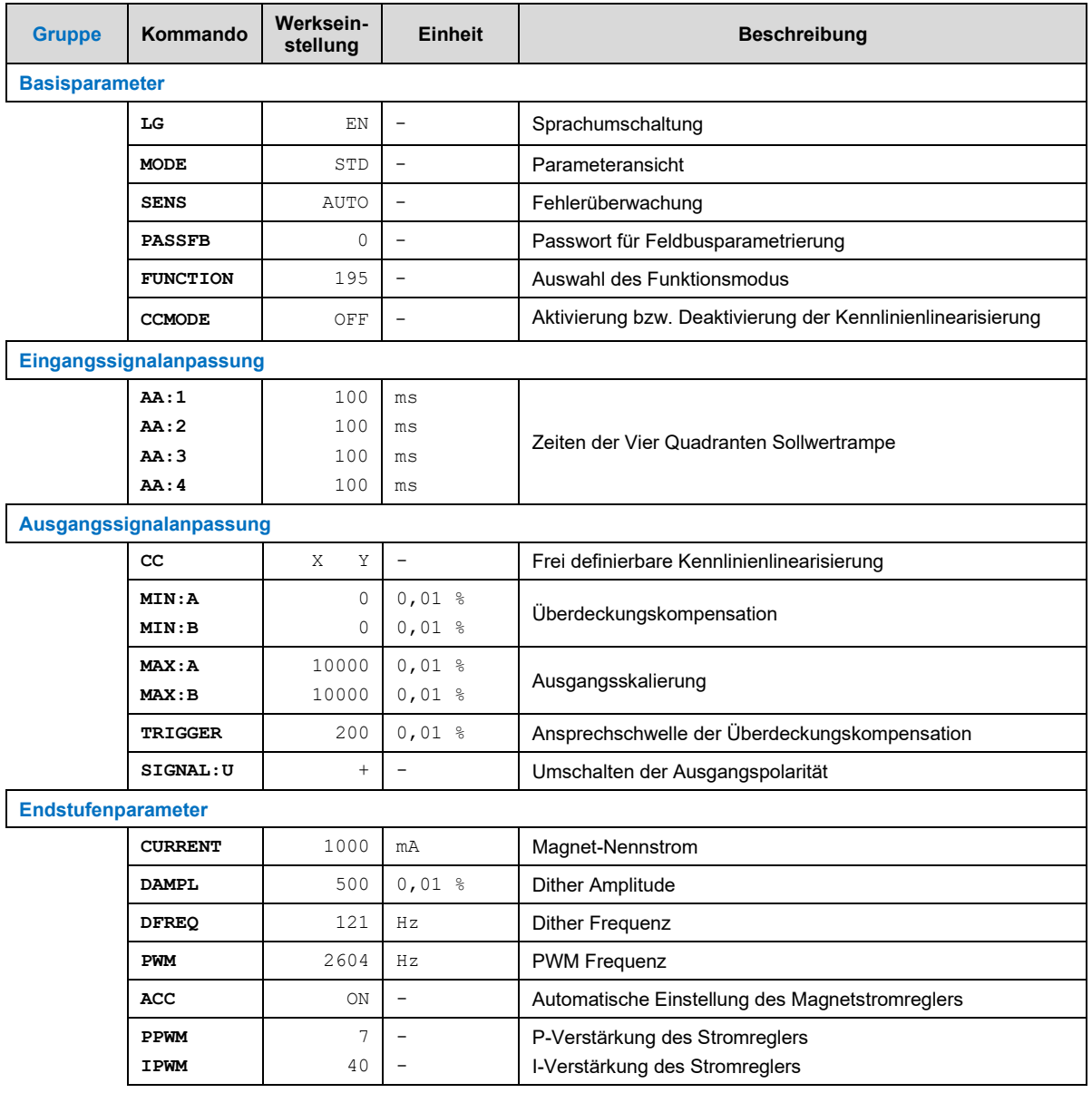

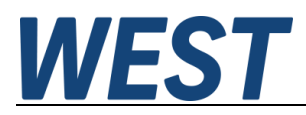

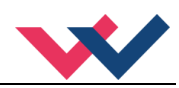

## <span id="page-18-0"></span>*5.2 Parameterübersicht 196*

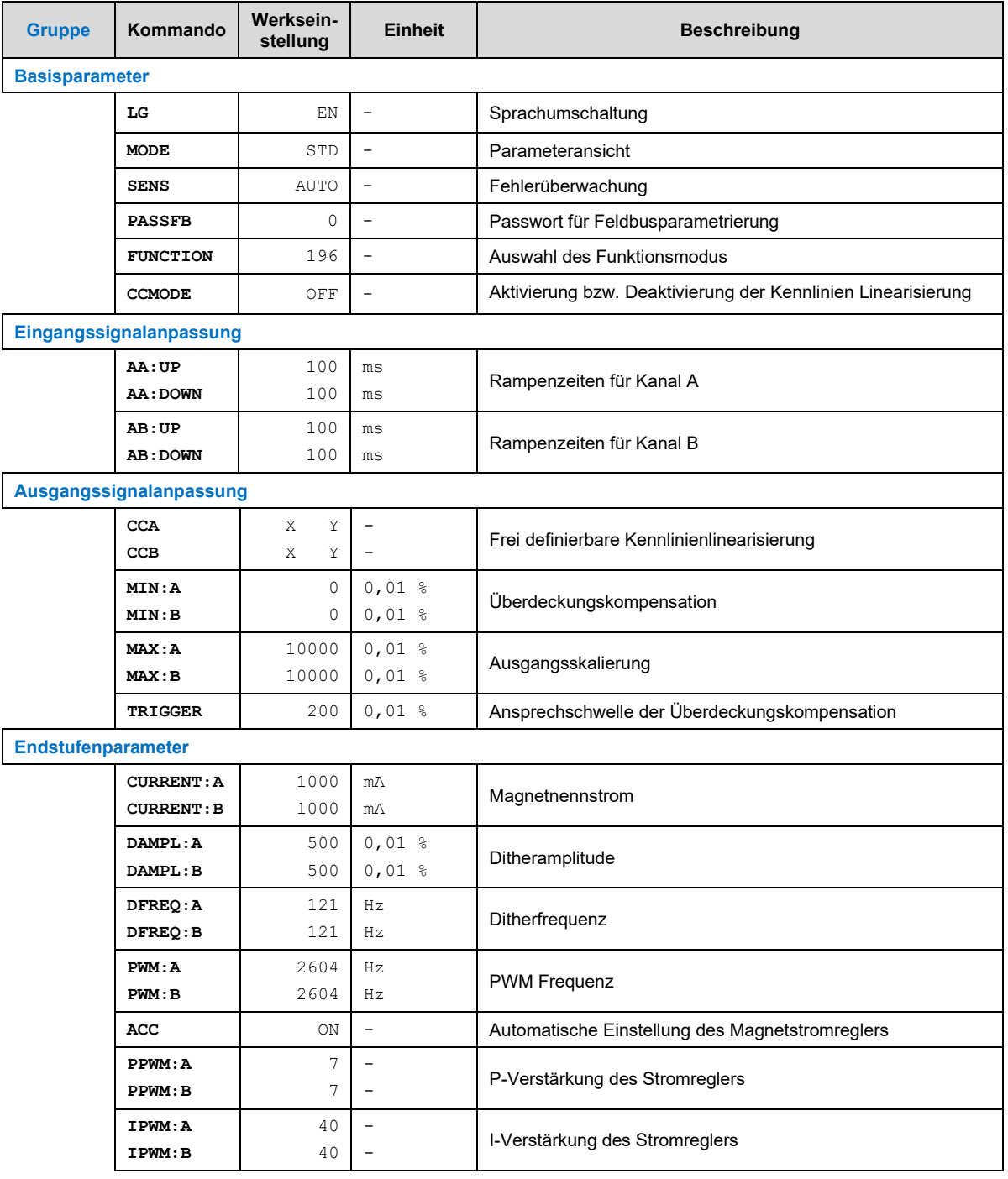

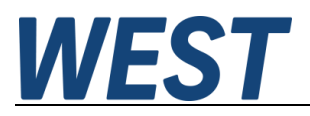

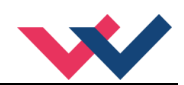

#### <span id="page-19-0"></span>*5.3 Basisparameter*

#### <span id="page-19-1"></span>**5.3.1 LG (Umschaltung der Sprache für die Hilfstexte)**

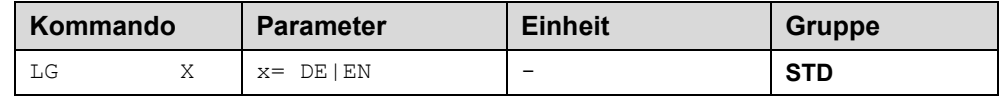

Es kann für die Hilfstexte im WPC die englische oder deutsche Sprache gewählt werden.

#### <span id="page-19-2"></span>**5.3.2 MODE (Umschaltung der Parametergruppen)**

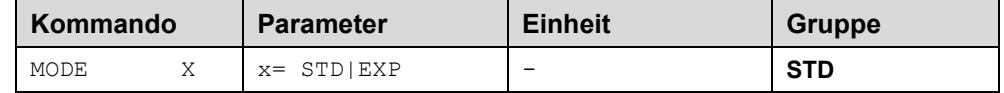

Über dieses Kommando wird der Bedienermodus umgeschaltet. Verschiedene Kommandos (definiert über STD/EXP) sind im Standardmodus ausgeblendet. Die weiteren Kommandos im "Expert" Modus haben einen deutlicheren Einfluss auf das Systemverhalten und sollten entsprechend vorsichtig verändert werden.

#### <span id="page-19-3"></span>**5.3.3 SENS (Fehlerüberwachung)**

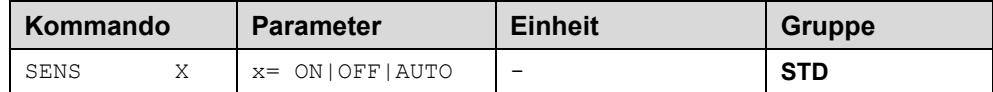

Über dieses Kommando werden Überwachungsfunktionen (Magnetstromüberwachungen und interne Modulüberwachungen) aktiviert bzw. deaktiviert.

- ON: Alle Funktionen werden überwacht. Die erkannten Fehler können durch Deaktivieren des ENABLE Eingangs gelöscht werden. Dieser Modus sollte verwendet werden, wenn der Zustand von der SPS überwacht wird (READY Signal).
- OFF: Keine Überwachungsfunktion ist aktiv.
- AUTO: AUTO RESET Modus, alle Funktionen werden überwacht. Nachdem der Fehlerzustand nicht mehr anliegt, geht das Modul automatisch in den normalen Betriebszustand über.

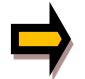

Normalerweise ist die Überwachungsfunktion immer aktiv, da sonst keine Fehler über den Ausgang READY signalisiert werden. Zur Fehlersuche kann sie aber deaktiviert werden.

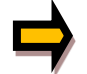

AUTO Modus: Das Gerät überprüft zyklisch den Fehlerstatus, dadurch werden die LEDs und der READY Ausgang kurzzeitig angesteuert.

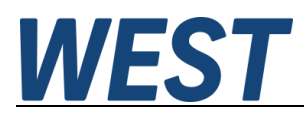

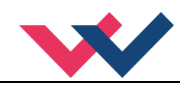

#### <span id="page-20-0"></span>**5.3.4 PASSFB (Passwort Feldbus)**

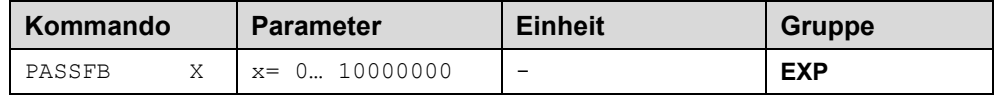

Die hier eingegebene Zahl dient als Passwort für die Parametrierung über den Feldbus. Zur Freigabe der Parametrierung muss der hier festgelegte Wert via Feldbus an die Freigabeadresse gesendet werden. Bei dem Wert "0" ist der Passwortschutz deaktiviert.

#### <span id="page-20-1"></span>**5.3.5 FUNCTION (Wahl des Funktionsmodus)**

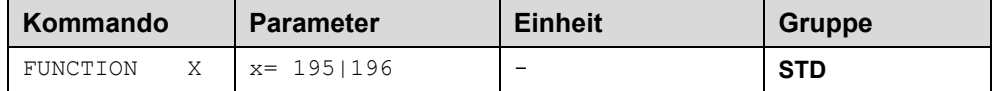

Über dieses Kommando kann zwischen der Ansteuerung von bis zu zwei Ventilen mit einem Magneten (z.B. Druck- oder Drosselventile) und einem Ventil mit zwei Magneten (Wegeventil) umgeschaltet werden.

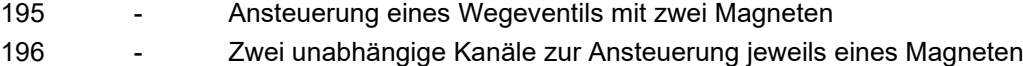

#### <span id="page-20-2"></span>**5.3.6 CCMODE (Aktivierung der Kennlinienlinearisierung)**

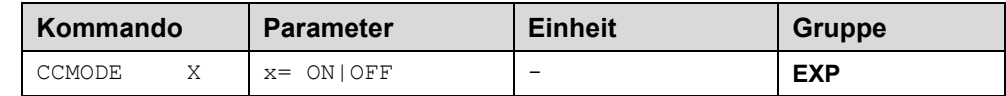

Dieses Kommando wird zur Aktivierung bzw. Deaktivierung der Linearisierungsfunktion verwendet (CC). Durch das unmittelbare Deaktivieren ist eine einfache und schnelle Beurteilung der Linearisierung möglich.

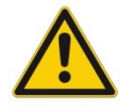

**ACHTUNG:** Wird das CC-Kommando verwendet, sollten die Parameter MIN, MAX und TRIGGER berücksichtigt werden. Die Kommandos beeinflussen sich gegenseitig. Sollte es nötig sein beide Einstellungen zu verwenden, so ist Vorsicht geboten.

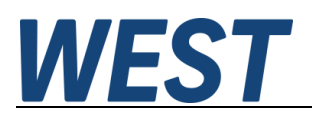

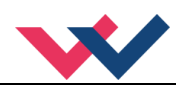

## <span id="page-21-0"></span>*5.4 Eingangssignalanpassung*

#### <span id="page-21-1"></span>**5.4.1 A (Rampenfunktion)**

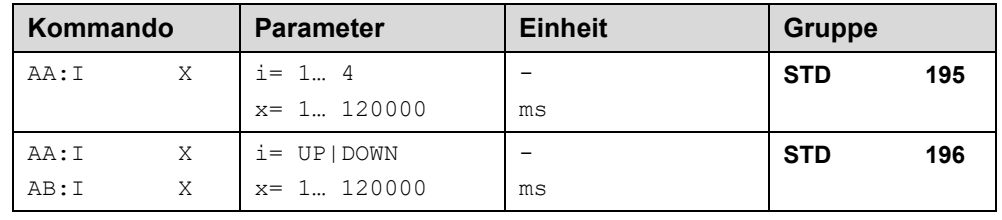

#### **5.4.1.1 Modus 195, vier Quadranten Rampenfunktion.**

Der erste Quadrant steht für die ansteigende Rampe (Magnet A), der zweite Quadrant für die abfallende Rampe (Magnet A).Der dritte Quadrant steht für die ansteigende Rampe (Magnet B) und der vierte Quadrant für die abfallende Rampe (Magnet B).

**ACHTUNG**: Aufgrund der internen Berechnungen kann es zu Rundungsfehlern bei der Anzeige kommen.

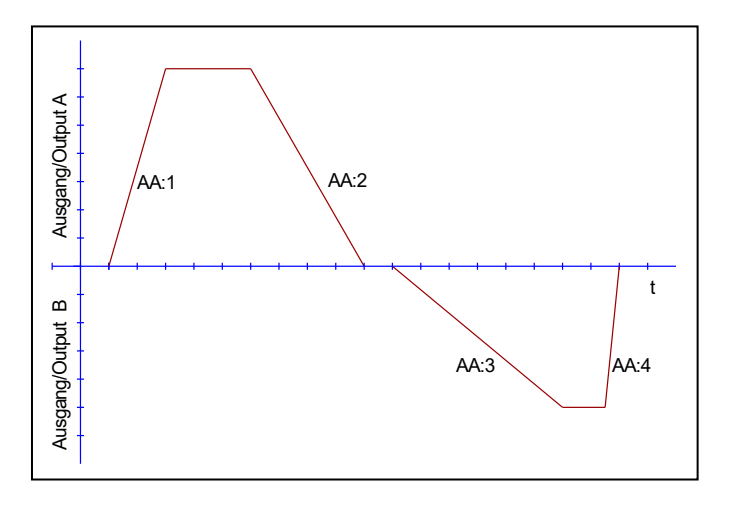

#### **5.4.1.2 Modus 196, zwei Quadranten Rampenfunktion.**

Der erste Quadrant steht für die ansteigende Rampe und der zweite Quadrant für die abfallende Rampe. Die Rampenzeit bezieht sich auf einen Signalbereich von 100 %. Die Rampenzeiten sind für beide Kanäle separat einzustellen.

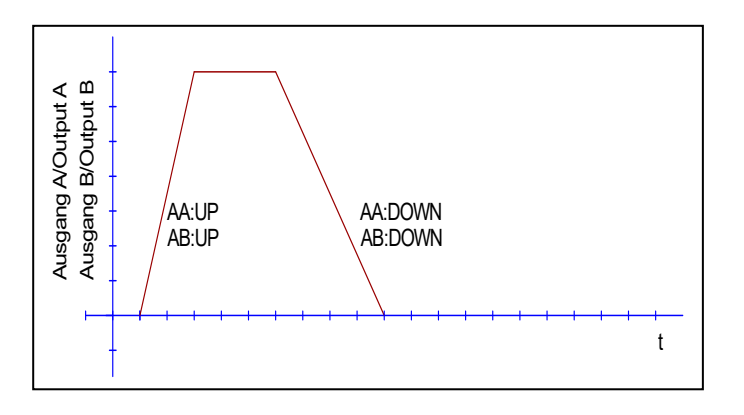

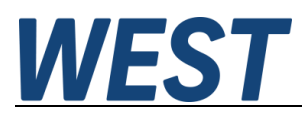

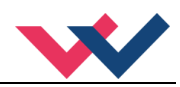

## <span id="page-22-0"></span>*5.5 Ausgangssignalanpassung*

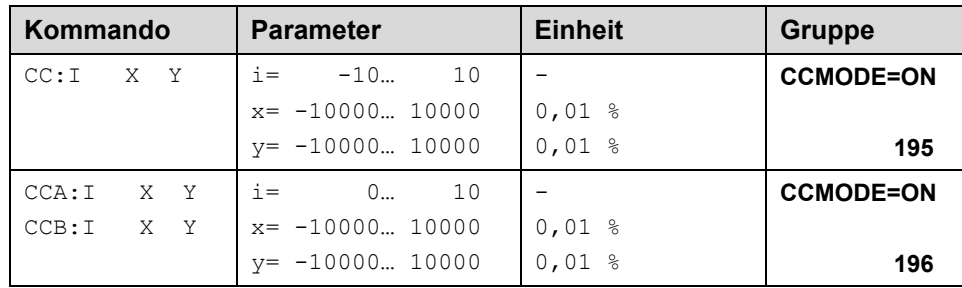

#### <span id="page-22-1"></span>**5.5.1 CC (Kennlinienlinearisierung)**

Eine anwenderspezifische Signalcharakteristik kann mit dieser Funktion definiert werden. Zur Aktivierung muss der Parameter CCMODE auf ON gesetzt werden.

#### **5.5.1.1 Modus 195, zwei Magnete**

Positive Indexwerte sind für den A-Magneten und negative Indexwerte für den B-Magneten. Die Kurve wird mit Hilfe der linearen Interpolierung berechnet: **y=(x-x1)\*(y1-y0)/(x1-x0)+y1**.

Die Auswirkungen der Linearisierung können über die Prozessdaten im Monitor oder im Oszilloskop beurteilt werden.

Zur Eingabe der Linearisierungsfunktion stehen im WPC-300 eine Tabelle und eine grafische Eingabe zur Verfügung. Das Eingangssignal liegt auf der X-Achse und das Ausgangssignal auf der Y-Achse.

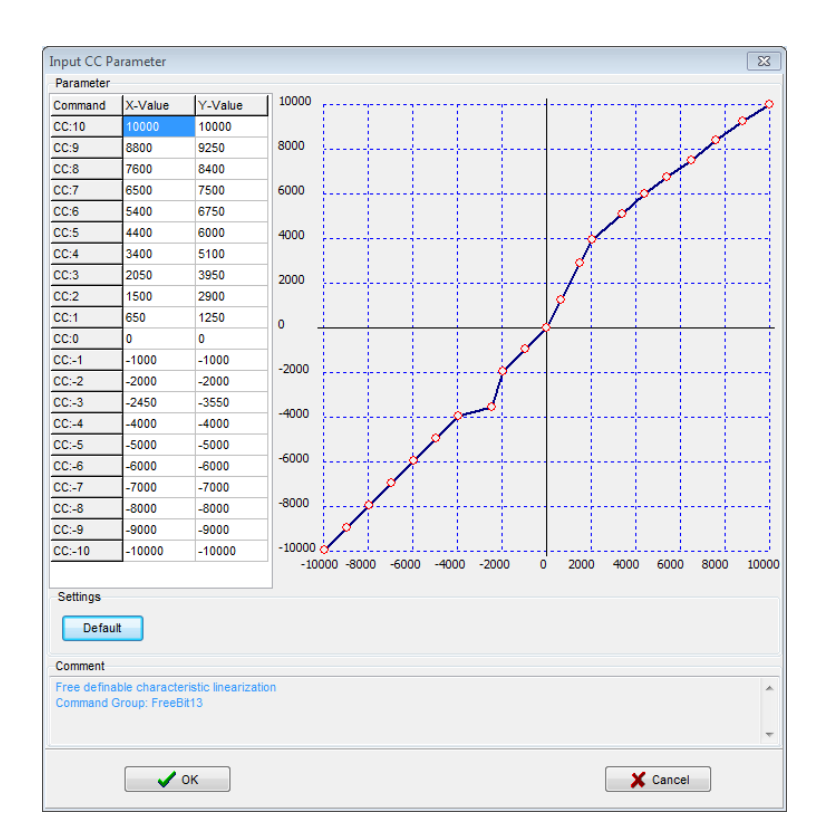

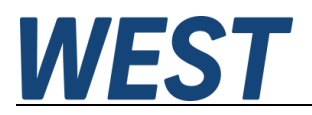

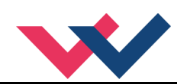

#### **5.5.1.2 Modus 196, jeweils ein Magnet**

Bei einmagnetigen Ventilen ist nur der erste Quadrant aktiv. Die Kurve wird mit Hilfe der linearen Interpolierung berechnet: **y=(x-x1)\*(y1-y0)/(x1-x0)+y1**.

Die Auswirkungen der Linearisierung können über die Prozessdaten im Monitor oder im Oszilloskop beurteilt werden.

Zur Eingabe der Linearisierungsfunktion stehen im WPC-300 eine Tabelle und eine grafische Eingabe zur Verfügung. Das Eingangssignal liegt auf der X-Achse und das Ausgangssignal auf der Y-Achse

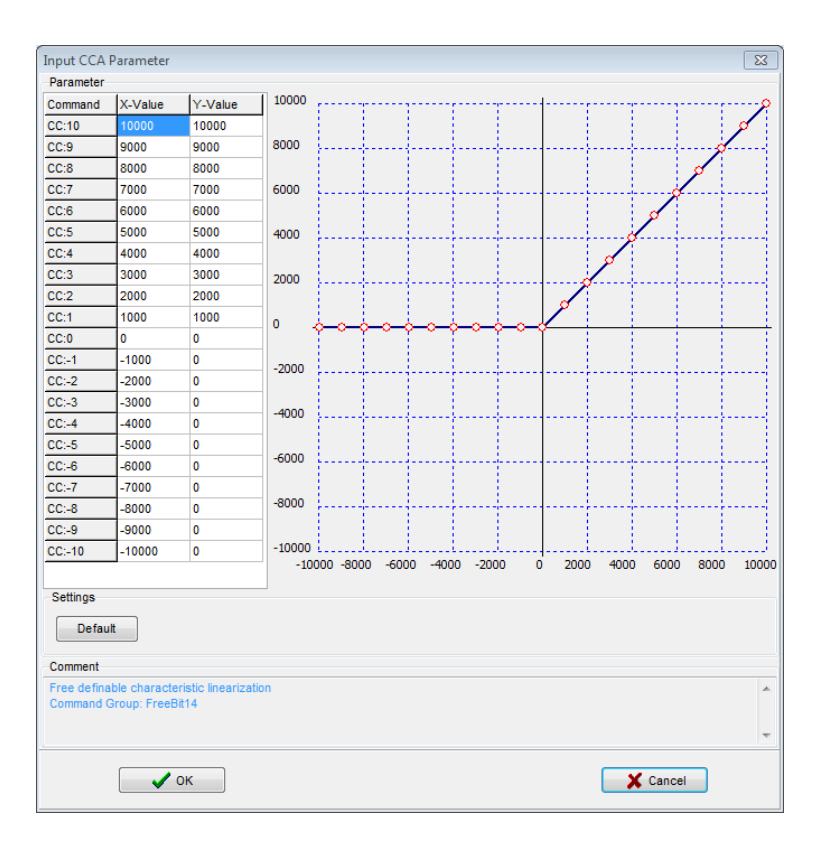

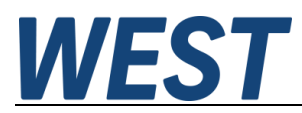

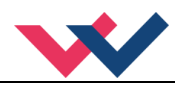

- <span id="page-24-0"></span>**5.5.2 MIN (Kompensation der Überdeckung)**
- <span id="page-24-1"></span>**5.5.3 MAX (Ausgangsskalierung)**

#### <span id="page-24-2"></span>**5.5.4 TRIGGER (Ansprechschwelle für den MIN Parameter)**

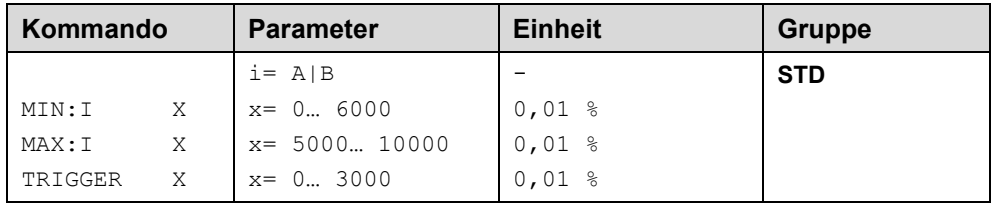

Über diese Kommandos wird das Ausgangssignal an das Ventil angepasst. Mit dem MAX Wert wird das Ausgangssignal (die maximale Ventilansteuerung) eingestellt. Mit dem MIN Wert wird die Überdeckung (Totzone im Ventil) kompensiert. Über den Trigger wird definiert, wann die MIN Einstellung aktiv ist. Es kann so ein Unempfindlic[h](#page-24-3)keitsbereich<sup>1</sup> um den Nullpunkt definiert werden.

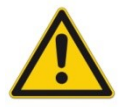

**ACHTUNG**: Wird der MIN Wert zu hoch eingestellt, wirkt sich dies auf den minimalen Ausgangsstrom (minimale Geschwindigkeit) aus, der dann nicht mehr einstellbar ist.

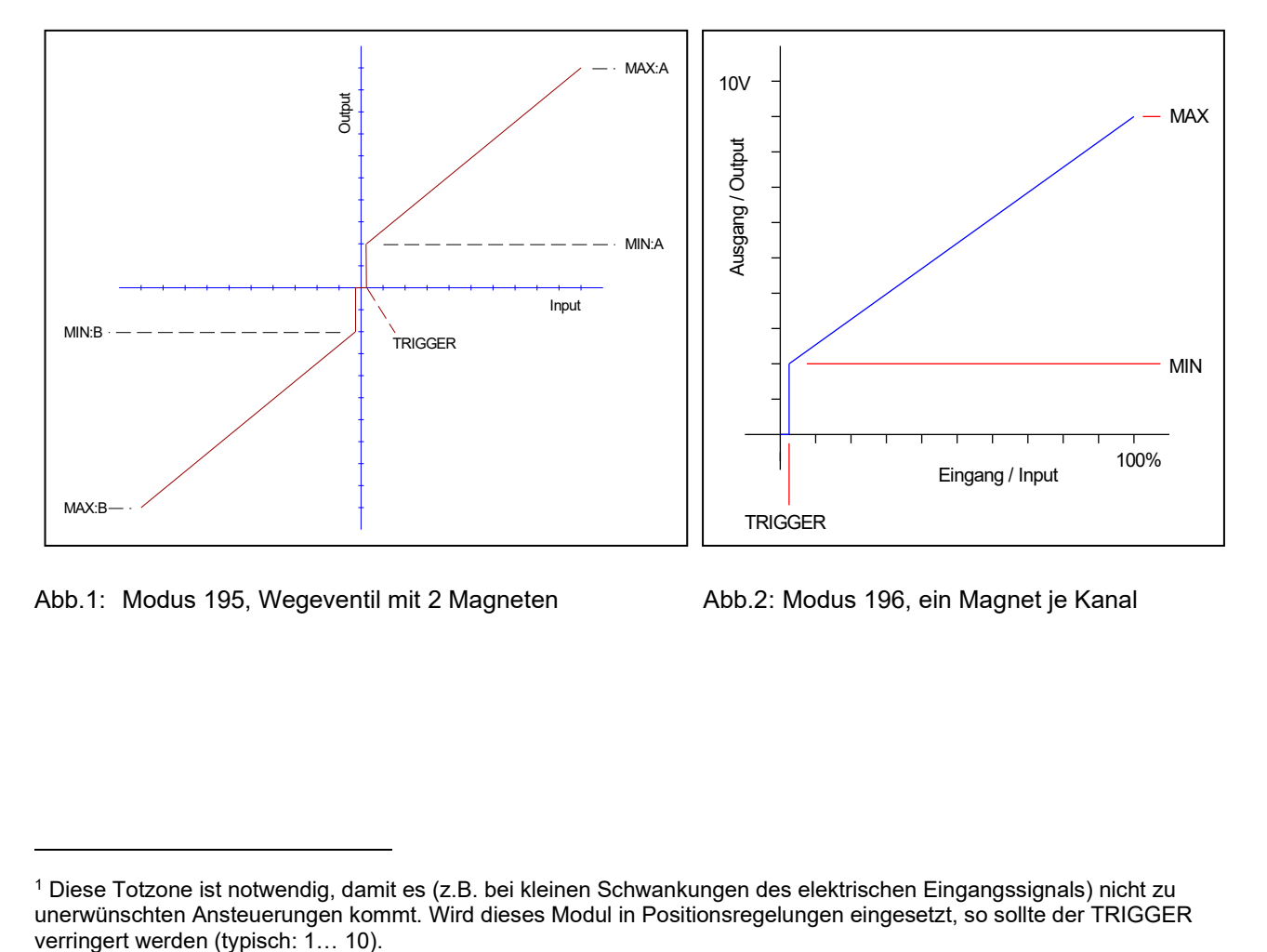

Abb.1: Modus 195, Wegeventil mit 2 Magneten Abb.2: Modus 196, ein Magnet je Kanal

<span id="page-24-3"></span><sup>1</sup> Diese Totzone ist notwendig, damit es (z.B. bei kleinen Schwankungen des elektrischen Eingangssignals) nicht zu unerwünschten Ansteuerungen kommt. Wird dieses Modul in Positionsregelungen eingesetzt, so sollte der TRIGGER

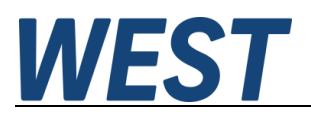

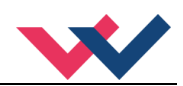

## <span id="page-25-0"></span>*5.6 Parameter der Leistungsendstufe*

#### <span id="page-25-1"></span>**5.6.1 CURRENT (Nominaler Ausgangsstrom)**

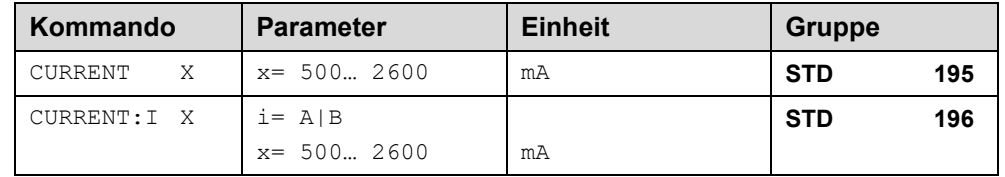

Über diesen Parameter wird der Nennstrom des Magneten eingestellt. Dither und auch MIN/MAX beziehen sich immer auf diesen Wert.

#### <span id="page-25-2"></span>**5.6.2 DAMPL (Ditheramplitude)**

#### <span id="page-25-3"></span>**5.6.3 DFREQ (Ditherfrequenz)**

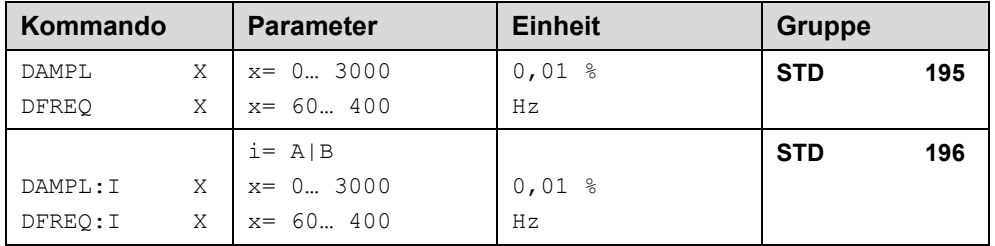

Über dieses Kommando kann der Dither $^2$  $^2$  frei definiert werden. Je nach Ventil können unterschiedliche Amplituden oder Frequenzen erforderlich sein. Die Ditheramplitude ist in % des nominalen Ausgangsstroms definiert. (siehe Kommando CURRENT). Aufgrund der internen Berechnungen kann die Ditherfrequenz bei höheren Frequenzen nur in Stufen eingestellt werden. Es wird immer die nächst höhere Stufe gewählt und angezeigt.

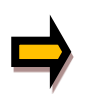

*ACHTUNG: Die Parameter PPWM und IPWM beeinflussen die Wirkung der Dithereinstellung. Nach der Dither Optimierung sollten diese Parameter nicht mehr verändert werden.*

*ACHTUNG: Wenn die PWM Frequenz kleiner 500 Hz ist, dann sollte die Ditheramplitude auf null gesetzt werden.*

<span id="page-25-4"></span><sup>&</sup>lt;sup>2</sup> Bei dem Dither handelt es sich um ein Brummsignal, das dem Stromsollwert überlagert wird. Der Dither wird durch Frequenz und Amplitude definiert. Die Ditherfrequenz sollte nicht mit der PWM Frequenz verwechselt werden. In den Dokumentationen mancher Ventile wird von einem Dither gesprochen und es wird aber die PWM Frequenz gemeint. Zu erkennen ist dies durch die fehlende Angabe der Ditheramplitude.

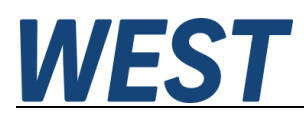

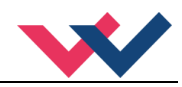

#### <span id="page-26-0"></span>**5.6.4 PWM (PWM Frequenz)**

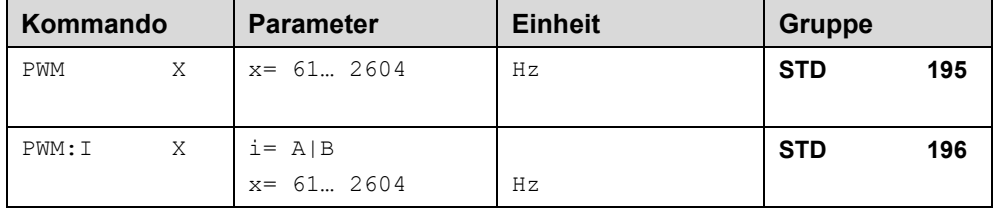

Die Frequenz kann in vorgegebenen Stufen definiert werden (61 Hz, 72 Hz, 85 Hz, 100 Hz, 120 Hz, 150 Hz, 200 Hz, 269 Hz, 372 Hz, 488 Hz, 624 Hz, 781 Hz, 976 Hz, 1201 Hz, 1420 Hz, 1562 Hz, 1736 Hz, 1953 Hz, 2232 Hz, 2604 Hz). Die optimale Frequenz ist ventilabhängig.

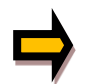

**ACHTUNG:** Bei niedrigen PWM Frequenzen sollten die Parameter PPWM und IPWM angepasst werden, da die längeren Totzeiten die Stabilität des Regelkreises verringern.

**ACHTUNG:** Geänderte Werte gegenüber älteren Produktversionen. Nach dem Laden einer WPC-Datei, die in einer Vorgängerversion gespeichert wurde, ist die Übernahme des Wertes zu prüfen. Stellen Sie ggf. einen Wert ein, der der Frequenz der Vorgängerversion am nächsten ist.

#### <span id="page-26-1"></span>**5.6.5 ACC (Automatische Einstellung des Magnetstromreglers)**

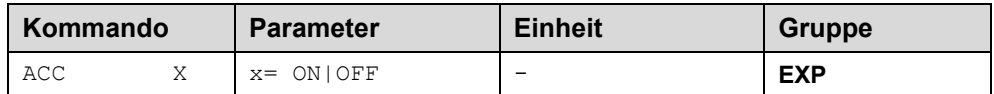

Arbeitsmodus der Magnetstromregelung.

**ON**: Im AUTOMATIC Modus werden die PPWM und IPWM Werte anhand der PWM Frequenz berechnet.

**OFF**: Manuelle Einstellung.

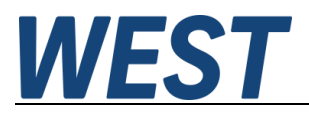

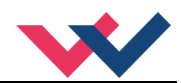

#### <span id="page-27-0"></span>**5.6.6 PPWM (Magnetstromregler P Anteil)**

#### <span id="page-27-1"></span>**5.6.7 IPWM (Magnetstromregler I Anteil)**

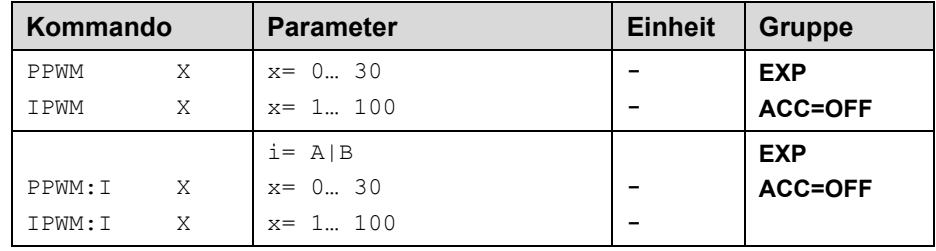

Mit diesen Kommandos wird der PI Stromregler für die Magnete parametriert.

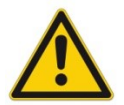

Ohne entsprechende Messmöglichkeiten und Erfahrungen sollten diese Parameter nicht verändert werden.

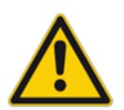

Achtung, steht der Parameter ACC auf ON so werden diese Einstellungen automatisch durchgeführt.

Ist die PWM-Frequenz < 250 Hz, so muss die Stromregeldynamik verringert werden. Typische Werte sind: PPWM =  $1... 3$  und IPWM =  $40... 80$ .

Ist die PWM-Frequenz > 1000 Hz, so sollten die Standardwerte von PPWM = 7 und IPWM = 40 gewählt werden.

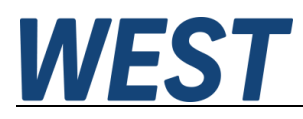

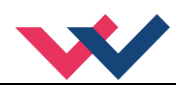

# <span id="page-28-0"></span>*5.7 Prozessdaten (Monitoring)*

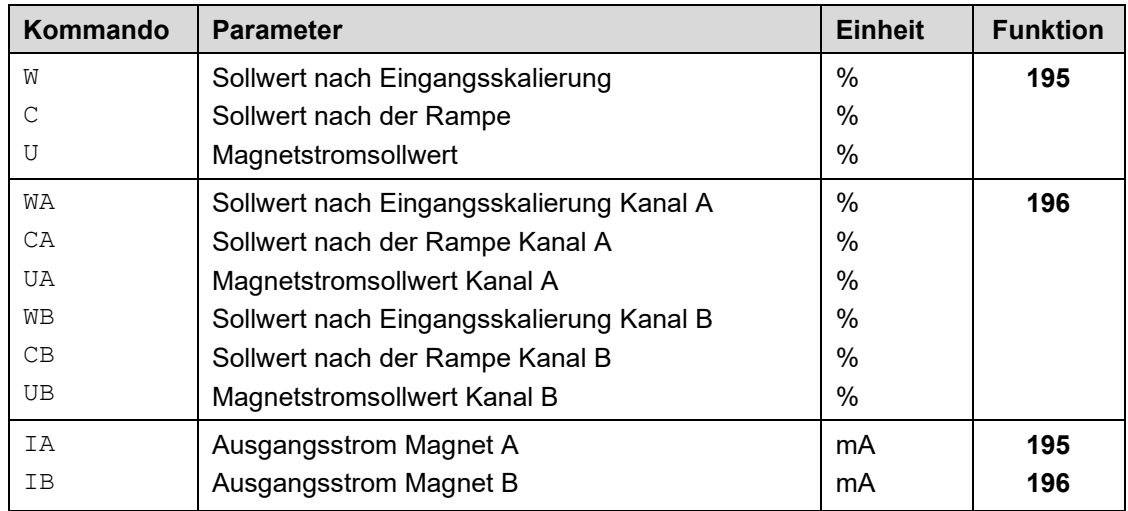

Die Prozessdaten sind die variablen Größen, die im Monitor oder im Oszilloskop kontinuierlich beobachtet werden können.

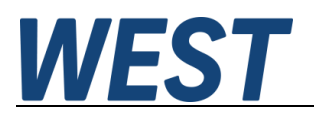

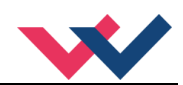

## <span id="page-29-0"></span>6 Anhang

# <span id="page-29-1"></span>*6.1 Überwachte Fehlerquellen*

Folgende mögliche Fehlerquellen werden bei SENS = ON / AUTO fortlaufend überwacht:

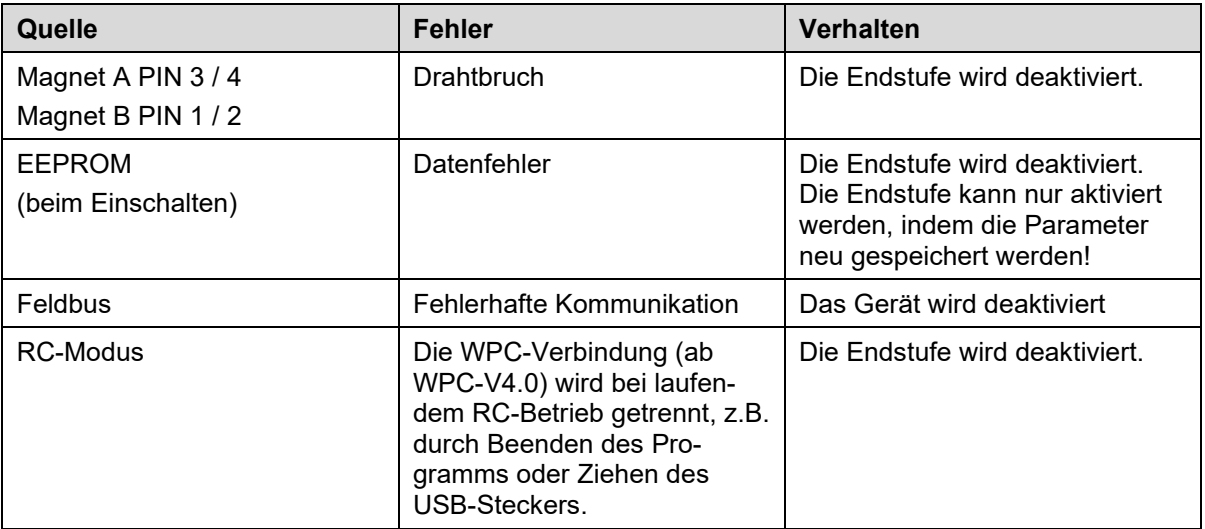

#### <span id="page-29-2"></span>*6.2 Fehlersuche*

Ausgegangen wird von einem betriebsfähigen Zustand und vorhandener Kommunikation zwischen Modul und dem WPC-300. Weiterhin ist die Parametrierung zur Ventilansteuerung anhand der Ventildatenblätter eingestellt.

Zur Fehleranalyse kann der RC Modus im Monitor verwendet werden.

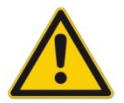

**ACHTUNG:** Wenn mit dem RC (Remote Control) Modus gearbeitet wird, sind alle Sicherheitsaspekte gründlich zu prüfen. In diesem Modus wird das Modul direkt gesteuert und die Maschinensteuerung kann keinen Einfluss auf das Modul ausüben.

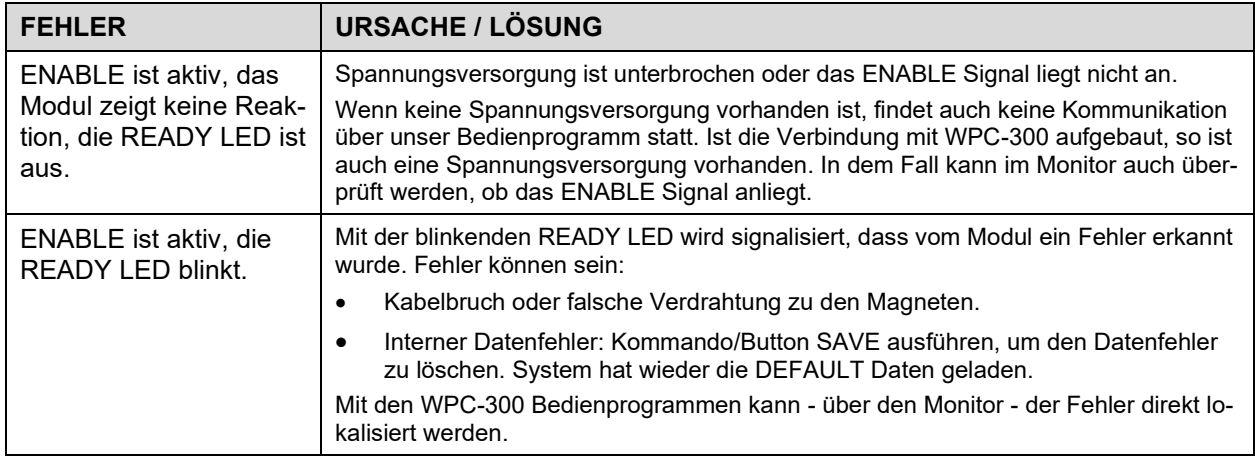

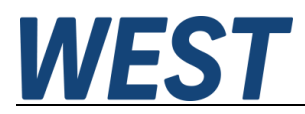

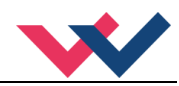

#### <span id="page-30-0"></span>*6.3 Strukturbeschreibung der Kommandos*

Die Kommandos für unsere Module sind wie folgt aufgebaut:

**[nnnn:i x]** oder **[nnnn x]**

Bedeutung:

- **nnnn** steht für einen beliebigen Kommandonamen.
- **nnnn:** steht für einen beliebigen Kommandonamen, der über einen Index erweitert werden kann. Indizierte Kommandos sind durch das Zeichen ":" erkennbar.
- **i** oder I ist ein Platzhalter für den Index. Ein Index kann z. B. "A" oder "B" für die Richtung sein.
- **x** ist der Parameter für das Kommando. Nur bei speziellen Sonderkommandos sind mehrere Parameter möglich.

**Beispiele:**

MIN:A 2000 nnnn = "MIN", i = "A" und  $x =$  "2000"

OFFSET 50 nnnn = "OFFSET" und  $x = 0.50$ 

C:IC 2000 nnnn = "C",  $i =$  "IC" und  $x =$  "2000"

#### <span id="page-30-1"></span>*6.4 Statusinformationen*

Im Monitor des WPC Programms gibt es Statusinformationen für die Zustände von Eingängen, Ausgängen, der Regler und des Gerätes selber. Dabei sind aktive grüne Anzeigen positive Betriebsbereitschaftsmeldungen, bei Gelben handelt es sich um erreichte definierbare Überwachungsgrenzen und die Roten zeigen aufgetretene Fehler an. Bewegt man den Mauszeiger auf eine der Anzeigen erscheint ein Hilfstext zur Bedeutung. Dieses Gerät enthält folgende Anzeigen:

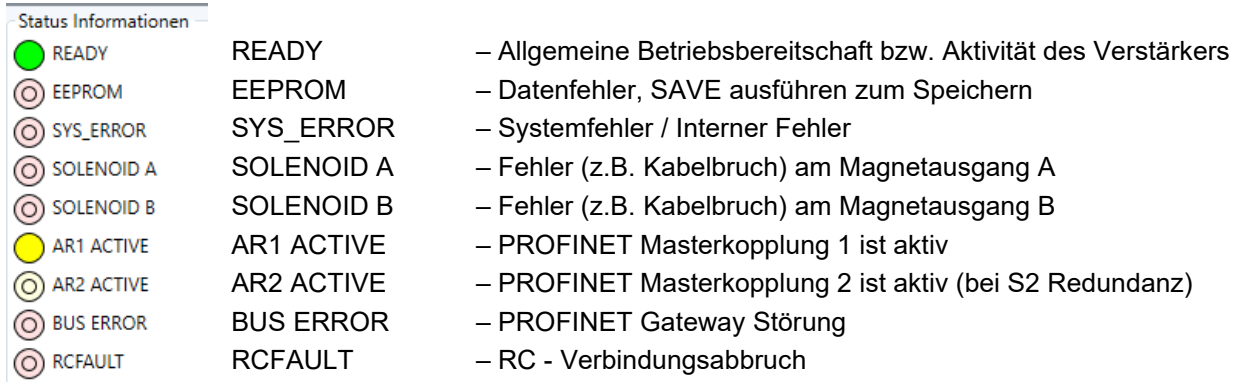

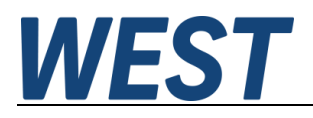

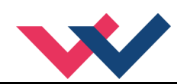

## <span id="page-31-0"></span>7 PROFINET IO RT Schnittstelle

## <span id="page-31-1"></span>*7.1 PROFINET Funktionen*

PROFINET, ein Standard für Industrial Ethernet nach IEEE 802.xx., basiert auf der 100 Mb/s-Version des Full-Duplex und Switched-Ethernet. PROFINET IO ist für den schnellen Datenaustausch zwischen Ethernet-basierten Steuerungen (Master-Funktionalität) und Feldgeräten (Slave-Funktionalität) mit Zykluszeiten bis zu 10 ms ausgelegt.

### <span id="page-31-2"></span>*7.2 PROFINET Installationshinweise*

Der Anschluss der PROFINET - Feldgeräte erfolgt ausschließlich über Switches als Netzwerkkomponenten. Ein PROFINET Netzwerk kann in Stern-, Baum-, Linien- oder Ringtopologie aufgebaut werden. PROFINET basiert auf der Fast-Ethernet-Standardübertragung mit 100 Mbit/s. Als Übertragungsmedien sind Kupferleitungen CAT5 zugelassen.

Für das IP20-Umfeld im Schaltschrank wird der RJ45-Steckverbinder CAT5 gemäß EN 50173 oder ISO / IEC 11801 eingesetzt. Die Kontaktbelegung ist der Ethernet-Standard (ISO / IEC 8802-3) kompatibel.

Die Verbindung zwischen PROFINET Teilnehmern bezeichnet man als PROFINET Channel. In den meisten Fällen werden PROFINET Channels mit Kupferkabeln nach IEC 61784-5-3 und IEC 24702 aufgebaut. Die maximale Länge eines PROFINET Channels, der mit Kupferkabeln aufgebaut ist, beträgt 100 m.

### <span id="page-31-3"></span>*7.3 PROFINET Zugriffskontrolle*

Alle PROFINET-IO-Slave-Geräte müssen eine eindeutige IP-Adresse und einen Namen erhalten, um eine Kommunikation zu ermöglichen. Die IP-Adresse wird durch den PROFINET-IO-Controller (PLC) dem Gerät zugeordnet. Durch das "Gateway" kann das Gerät mit einem Namen angesprochen werden. Die IP-Adresse des PROFINET IO-Device ist im permanenten Speicher des Gerätes gespeichert. Es kann von einem IO-Controller modifiziert werden. Achten Sie darauf, dass die IP-Adresse bei manueller Modifikation nicht doppelt vergeben wird.

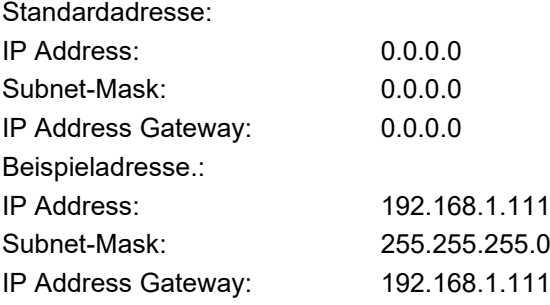

## <span id="page-31-4"></span>*7.4 Gerätebeschreibung (GSDML)*

Die Eigenschaften eines IO-Device werden vom Gerätehersteller in einer General Station Description (GSD) Datei beschrieben. Die GSDML Datei (GSD Markup Language) wird für diesen Zweck in einer Art XMLbasierten Sprache beschrieben. Für die Ein- und Ausgabedaten beschreibt die GSDML-Datei die Struktur der zyklischen Datenzugriffe zwischen der speicherprogrammierbaren Steuerung und dem PROFINET-IO-Device. Jede Nichtübereinstimmung zwischen der Größe und dem Aufbau der Ein- und Ausgangsdaten mit der vorgesehenen Datenstruktur erzeugt eine Meldung an den Controller.

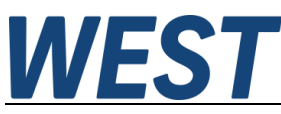

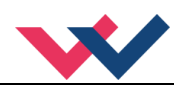

Für diese Baugruppe sind 32-Bytes für die Eingabedaten und 32-Bytes für die Ausgabedaten vorgesehen und müssen demnach voreingestellt werden.

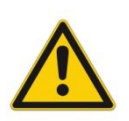

**ACHTUNG:** Versionsunterschiede Geräte der Version bis 2040 benötigen die GSDML- Datei GSDML-V2.33-W.E.St.-GTW-PFN-20180226.xml Geräte ab Version 3050 benötigen die GSDML- Datei GSDML-V2.43-W.E.St-GTW\_PFN\_v6-20240116.xml

## <span id="page-32-0"></span>*7.5 Beschreibung der Feldbusschnittstelle*

Die Vorgaben werden mit einem Wertebereich bis 0x3fff (16383 für 100 %) vorgegeben und zurückgemeldet. Bei den Steuer- und Statusbits bedeutet eine "1" eine Aktivierung bzw. eine aktive Meldung.

Fehlerbits sind invertiert dargestellt, da hier die "0" einen aktiven Fehler wiedergibt.

Einige Bits und Bytes sind abhängig vom Betriebsmodus. So gibt es im Modus 195 Soll- und Istwerte im Bereich +/- 100% für das Gerät, im Modus 196 werden diese dann mit 0… 100% für den Kanal A verwendet und es gibt die gleichen Signale zusätzlich für den Kanal B. Ähnlich verhält es sich mit den Steuer- und Statusbits. Die Änderungen und zusätzlichen Daten, die nur im Zweikanalmodus 196 aktiv sind, sind in der folgenden Beschreibung grau markiert.

#### **Die Steuerung des Moduls erfolgt über ein Steuerwort mit folgenden Bits:**

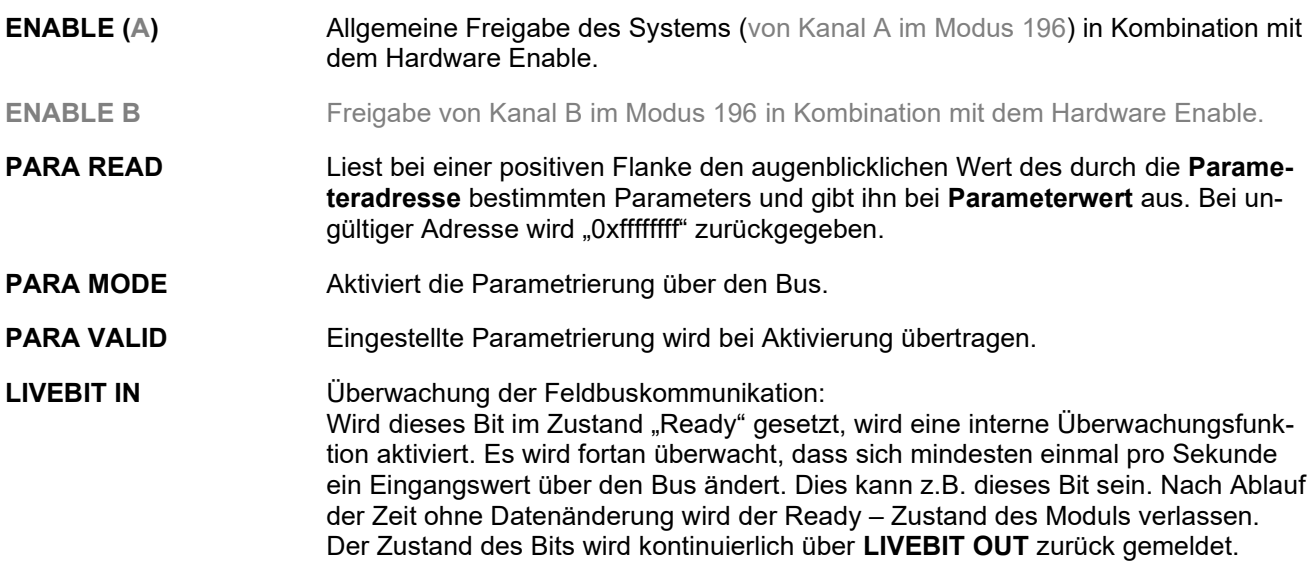

#### **Weitere Datenwörter zum Modul:**

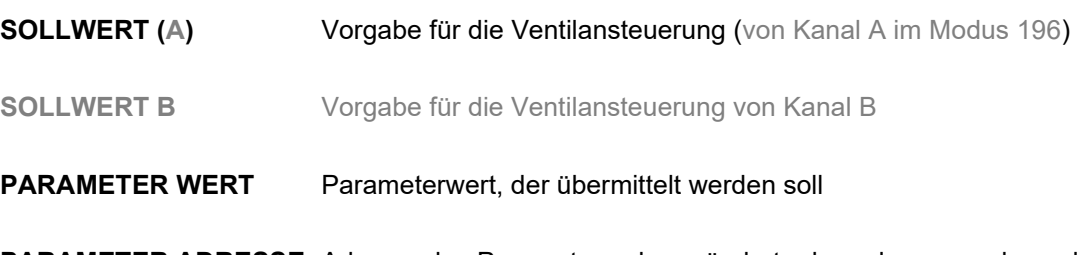

**PARAMETER ADRESSE** Adresse des Parameters, der geändert oder gelesen werden soll

# **WEST**

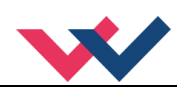

#### **Die Rückmeldung erfolgt über ein Statuswort mit folgenden Bits:**

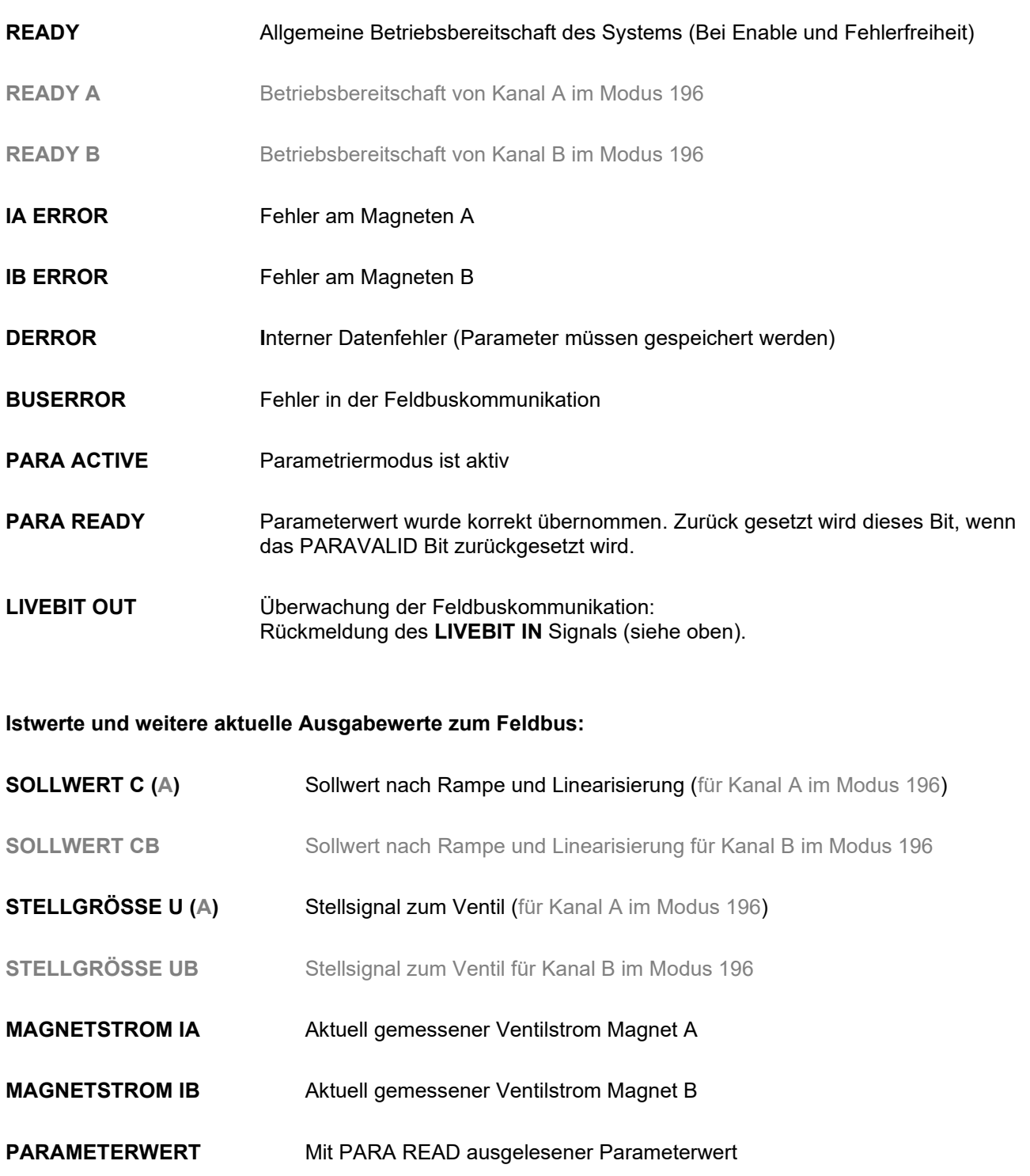

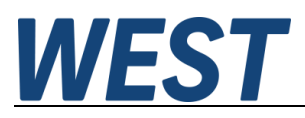

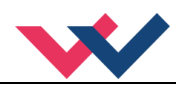

# <span id="page-34-0"></span>*7.6 Vorgabe über PROFINET*

# <span id="page-34-1"></span>**7.6.1 Übersicht**

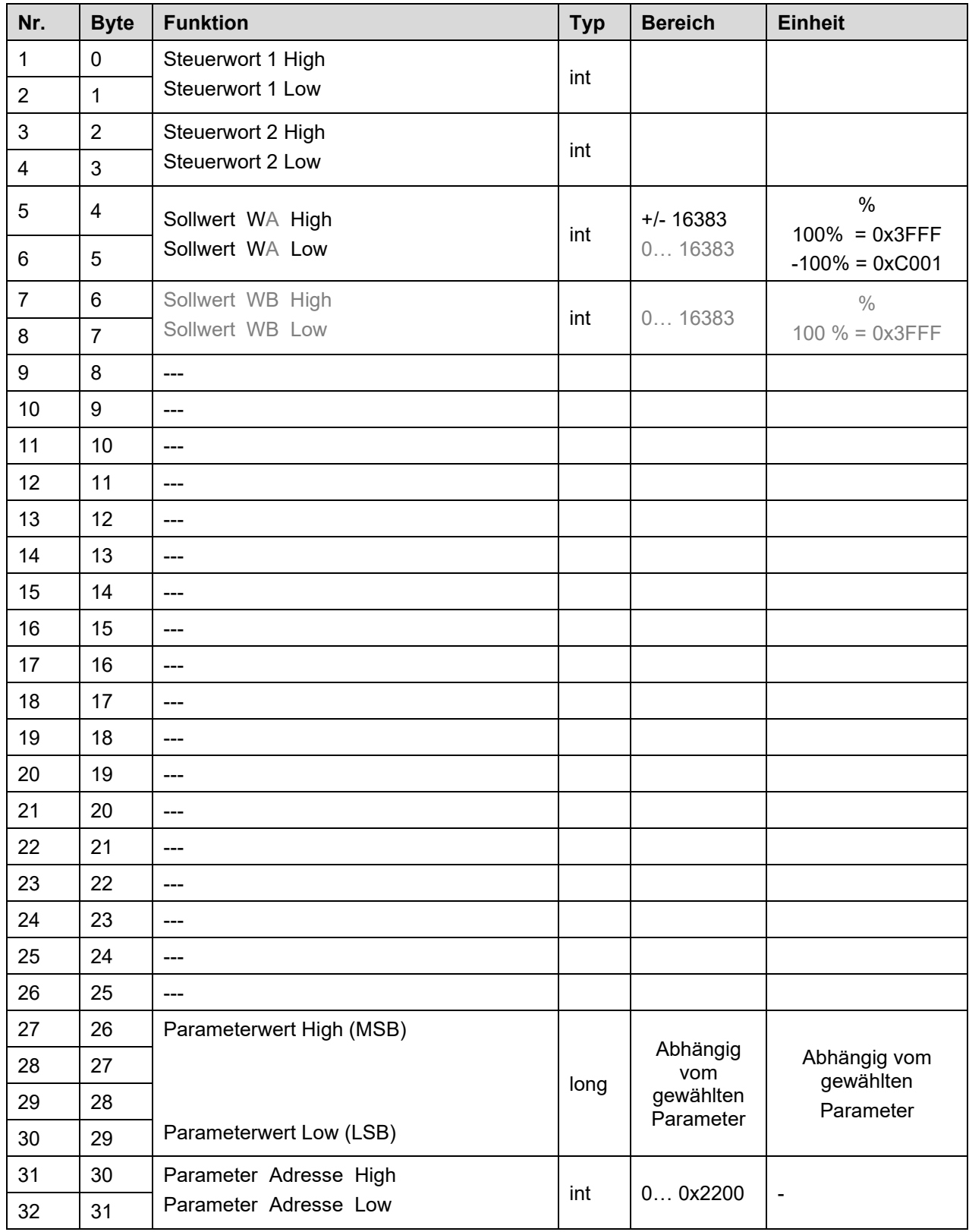

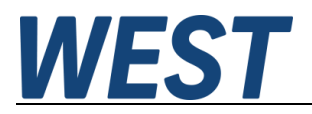

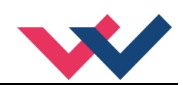

#### <span id="page-35-0"></span>**7.6.2 Definition Steuerwort 1**

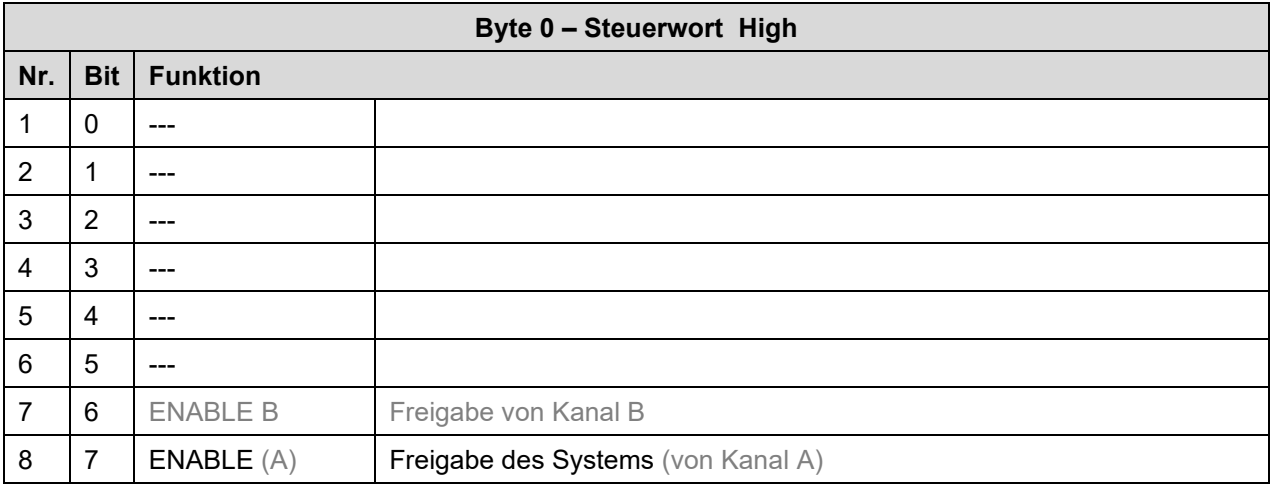

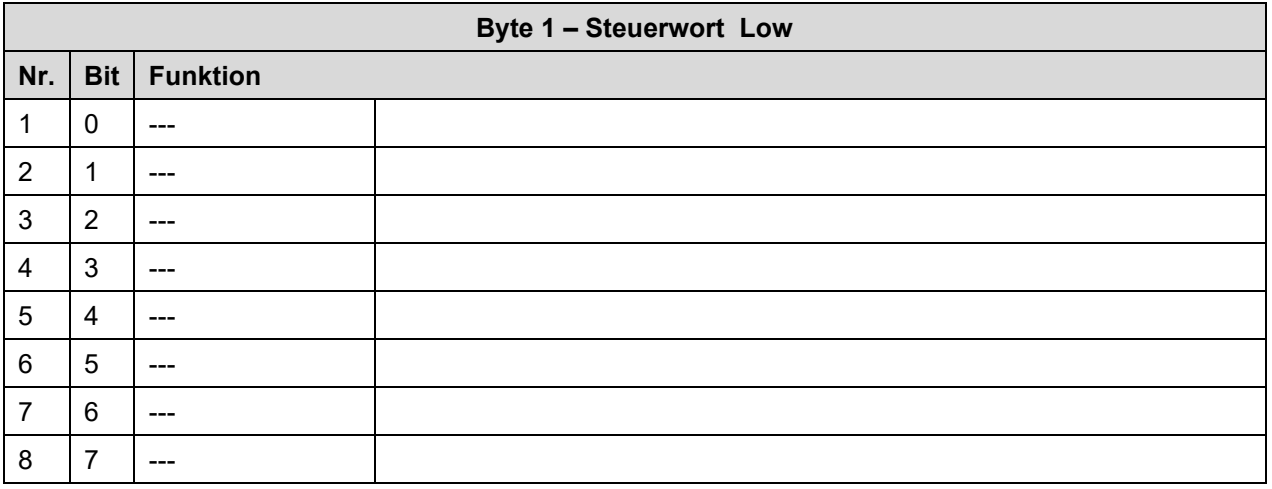

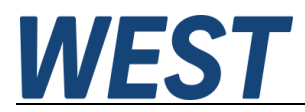

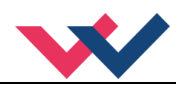

#### <span id="page-36-0"></span>**7.6.3 Definition Steuerwort 2**

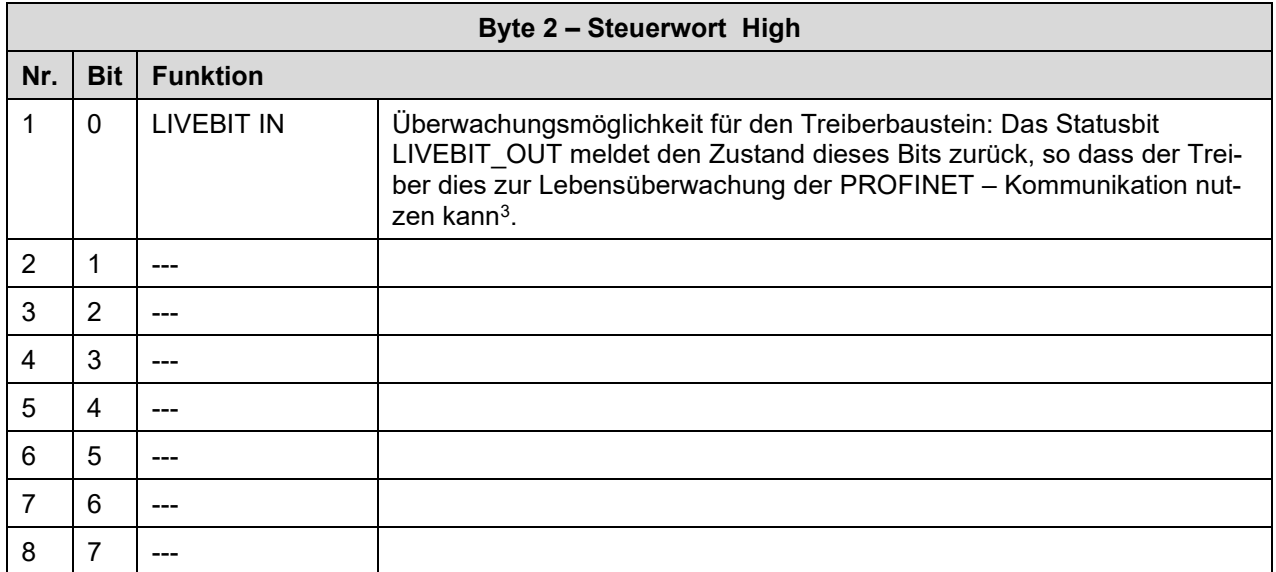

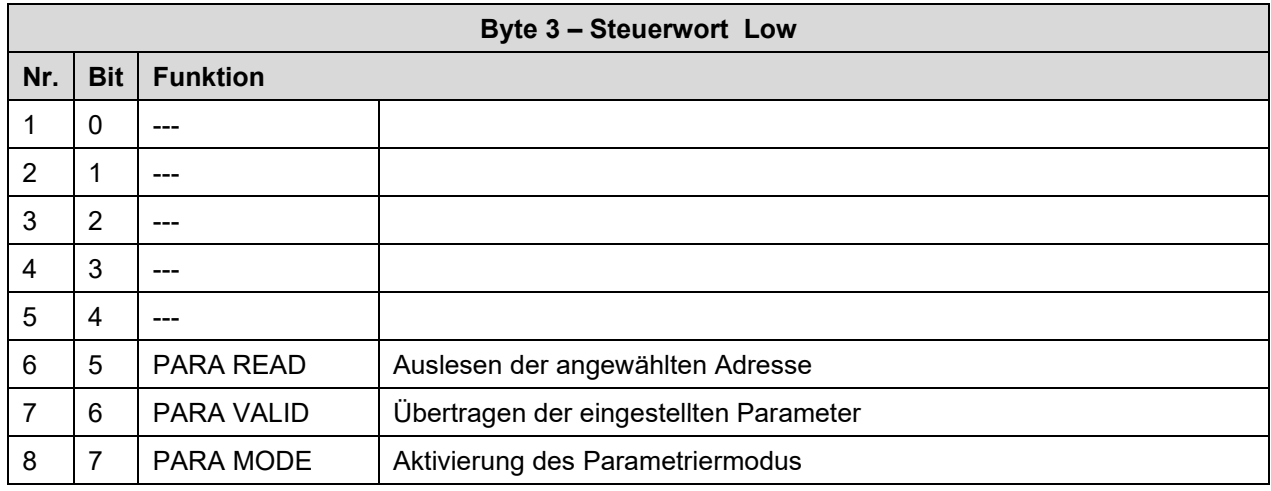

<span id="page-36-1"></span> $^3$  Bei einem Ausfall der Buskommunikation werden die empfangenen Steuerbits und Sollwerte genullt. Hierdurch werden alle Bewegungen gestoppt, nicht betroffen ist der RC – Modus. Bei Wiederkehr der Buskommunikation kommt es unter Umständen zu einem ungewollten Neuanlauf der Achse, wenn das SPS – Programm nicht den Zustand erkennt und dort die Ansteuerung zurücknimmt. Wir empfehlen daher, den Zustand der PROFINET-Kommunikation dort zu überwachen. Das geschieht im einfachsten Fall über den Ausgangsparameter "BUS\_VALID" des S7 - Treiberbausteins.

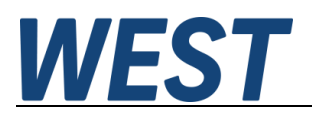

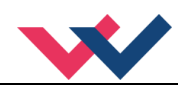

# <span id="page-37-0"></span>*7.7 Rückmeldung über PROFINET*

## <span id="page-37-1"></span>**7.7.1 Übersicht**

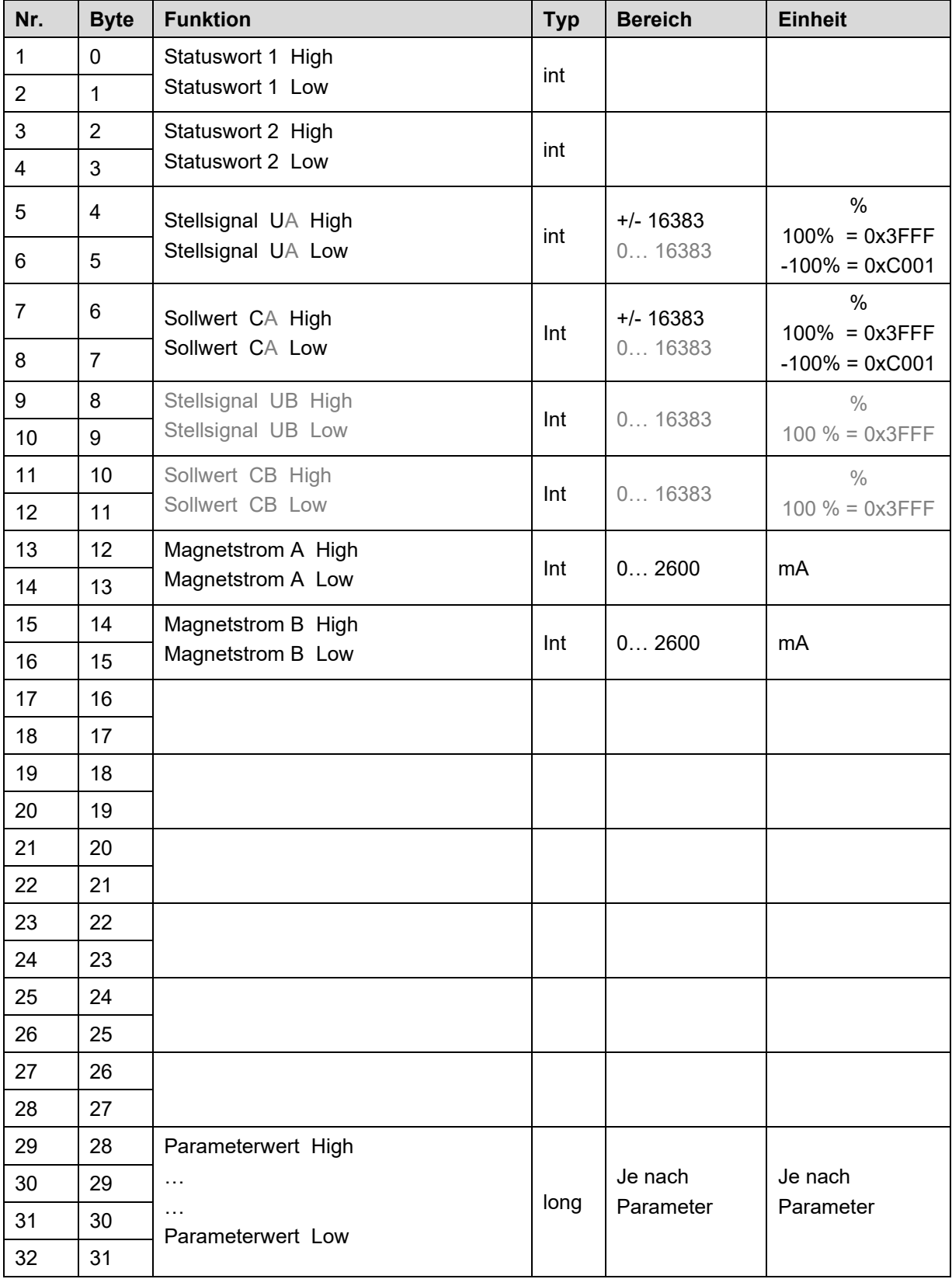

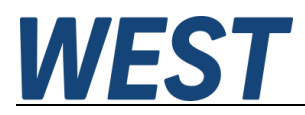

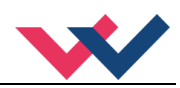

### <span id="page-38-0"></span>**7.7.2 Definition Statuswort 1**

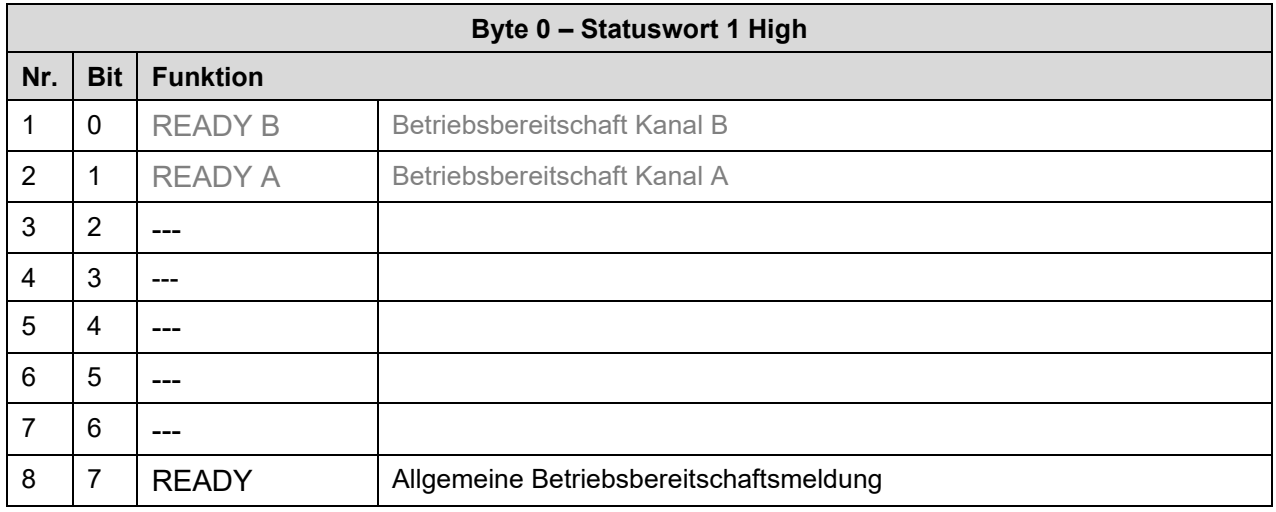

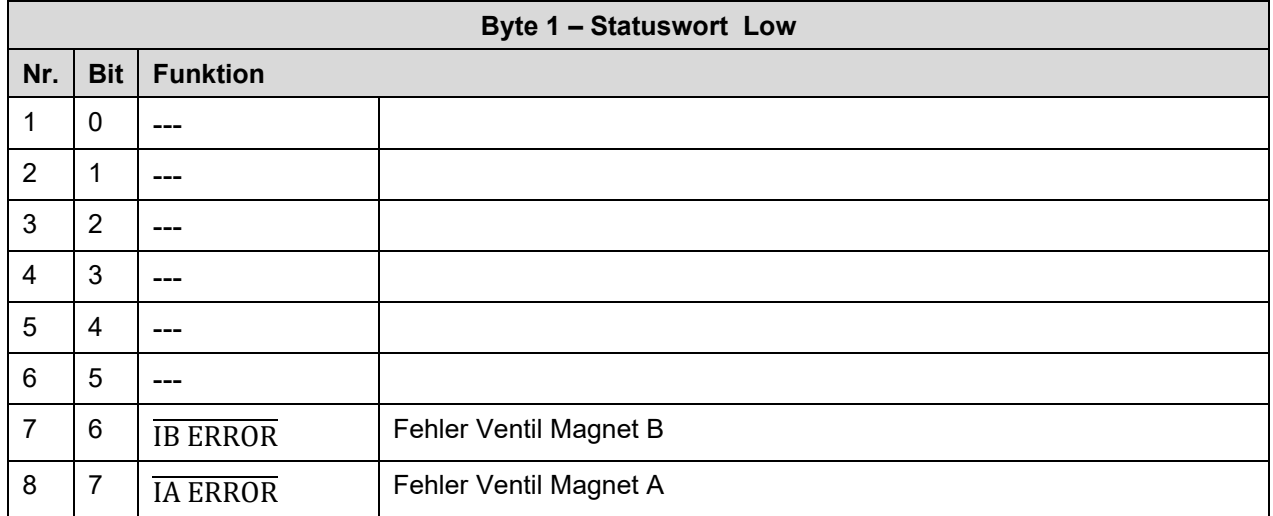

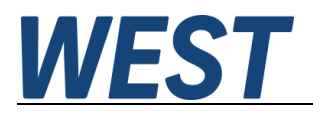

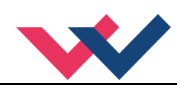

#### <span id="page-39-0"></span>**7.7.3 Definition Statuswort 2**

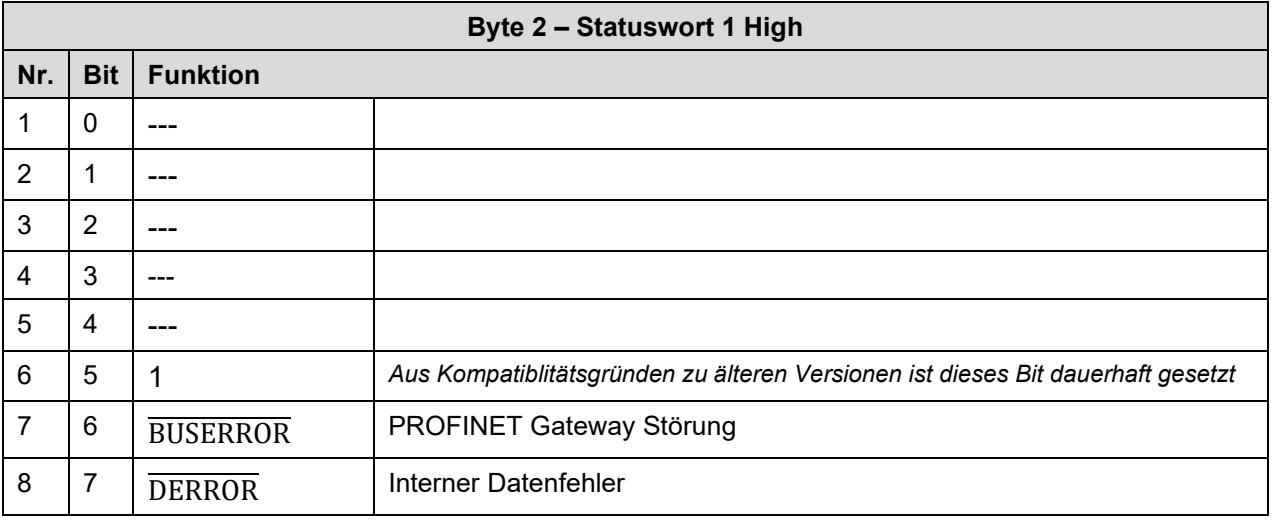

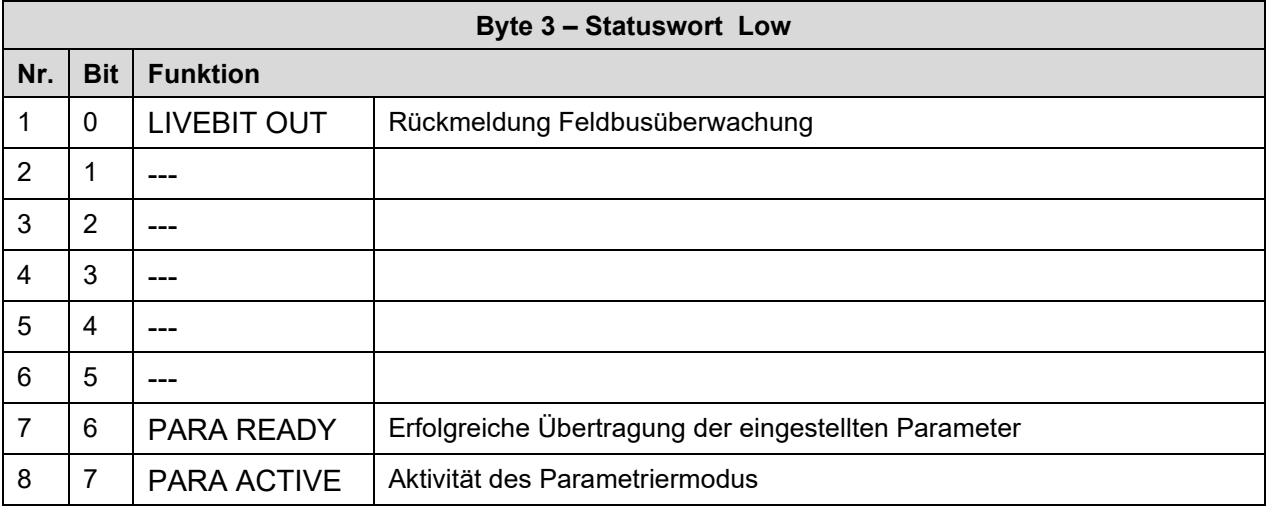

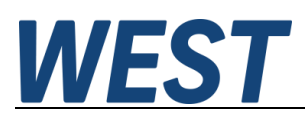

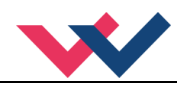

## <span id="page-40-0"></span>*7.8 Parametrierung über den Bus*

#### <span id="page-40-1"></span>**7.8.1 Funktionsweise**

Vorbereitung:

- Die Spannungsversorgung der verschiedenen Ebenen muss gegeben sein.
- Das System sollte sicherheitshalber nicht frei gegeben / in Betrieb sein.

Wenn dies der Fall ist, das ENABLE Bit im Steuerwort zurücksetzen.

 **Achtung**: Die Parametrierung kann auch während des Betriebes durchgeführt werden. In diesem Fall sollte äußerst vorsichtig vorgegangen werden, da die Änderungen sofort aktiv sind.

#### Parametrierung:

 - Das **PARA MODE** Bit setzen, um den Parametriermodus über PROFINET zu aktivieren. Die Aktivierung wird über das **PARA ACTIVE** Bit zurückgemeldet.

- Die **Adresse** und den neuen **Wert** des Parameters vorgeben.
- **PARA VALID** Bit setzen um Daten zu übertragen.

 Eine erfolgreiche Parametrierung wird über das **PARA READY** Bit zurückgemeldet. **Achtung**: Sollte diese Rückmeldung nicht kommen, wurde die Parametrierung nicht ausgeführt.

#### Speichern:

- Die Vorgehensweise ist die gleiche wie bei der Parametrierung eines Standardparameters.
- Als **Adresse** ist **2100** zu wählen, der **Wert** spielt keine Rolle (kleiner 60000).

Passwortschutz:

- Ist ein Passwort im Modul hinterlegt worden, muss dieses erst eingegeben werden um Parameter ändern zu können. Die Vorgehensweise ist die gleiche wie bei der Parametrierung eines Standardparameters.
- Als **Adresse** ist **2200** zu wählen, der **Wert** muss dem hinterlegten Passwort (PASSFB) entsprechen.
- Kommt das **PARA READY** zurück, kann im Anschluss parametriert werden, solange das **PARA MODE** gesetzt bleibt. Wird es zurückgesetzt, ist bei erneuter Aktivierung wieder die Passworteingabe notwendig.

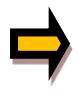

Wird das Passwort dreimal falsch eingegeben, wird der Parametriermodus über den Feldbus gesperrt (erkennbar am deaktivierten **PARA ACTIVE** Bit). Nur ein Neustart des Gerätes gibt drei neue Versuche für die Eingabe frei.

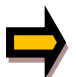

Es ist zu beachten, dass eine Speicherung der Parametrierung über den PROFINET nur mit begrenzter Anzahl von Schreibzyklen möglich ist. Somit sollte dies nur bei Bedarf geschehen.

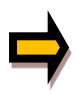

Wenn die PWM Frequenz verändert wird, ist unter Umständen eine Anpassung des Magnetstromreglers notwendig. Diese geschieht automatisch und ist über den Bus wie manuell via WPC nur möglich, wenn der Parameter ACC zuvor auf OFF gestellt wurde.

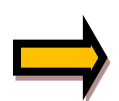

Eine Besonderheit gibt es bei der Parametrierung der PWM Frequenz. Diese kann nur in definierten exakten Stufen vorgegeben werden. Zur Vereinfachung wird über den Profibus nur die gewünschte Stufe übertragen und nicht der konkrete Wert. Die niedrigste mögliche Frequenz von 61 Hz ist also Stufe 1 und die höchstmögliche Frequenz von 2604 Hz die Stufe 20. Die einstellbaren Werte befinden sich im Kapitel PWM 5.6.4.

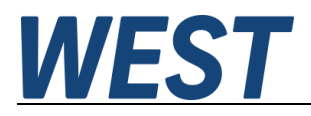

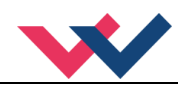

#### <span id="page-41-0"></span>**7.8.2 Parameterliste Modus 195**

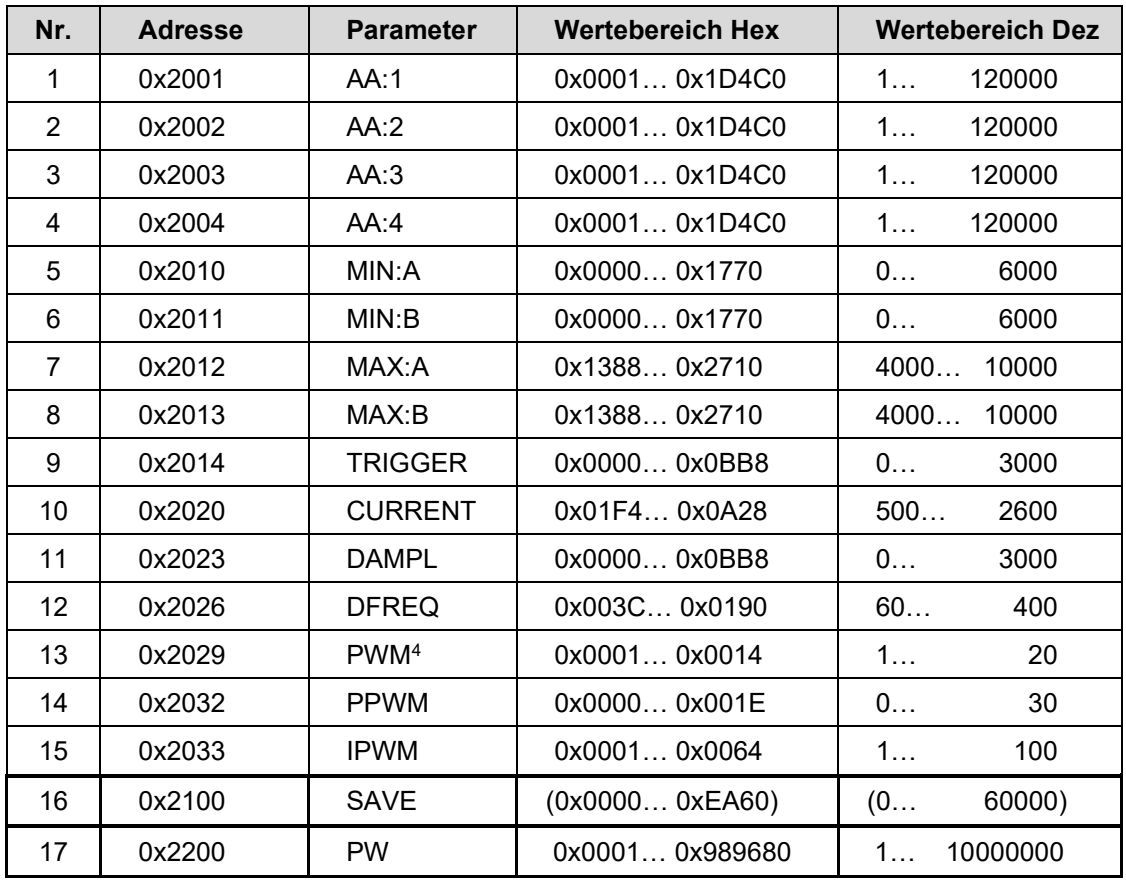

<span id="page-41-1"></span>Vorgabe der Frequenzstufe, nicht des realen Wertes.

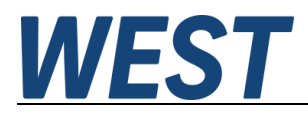

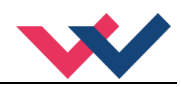

#### <span id="page-42-0"></span>**7.8.3 Parameterliste Modus 196**

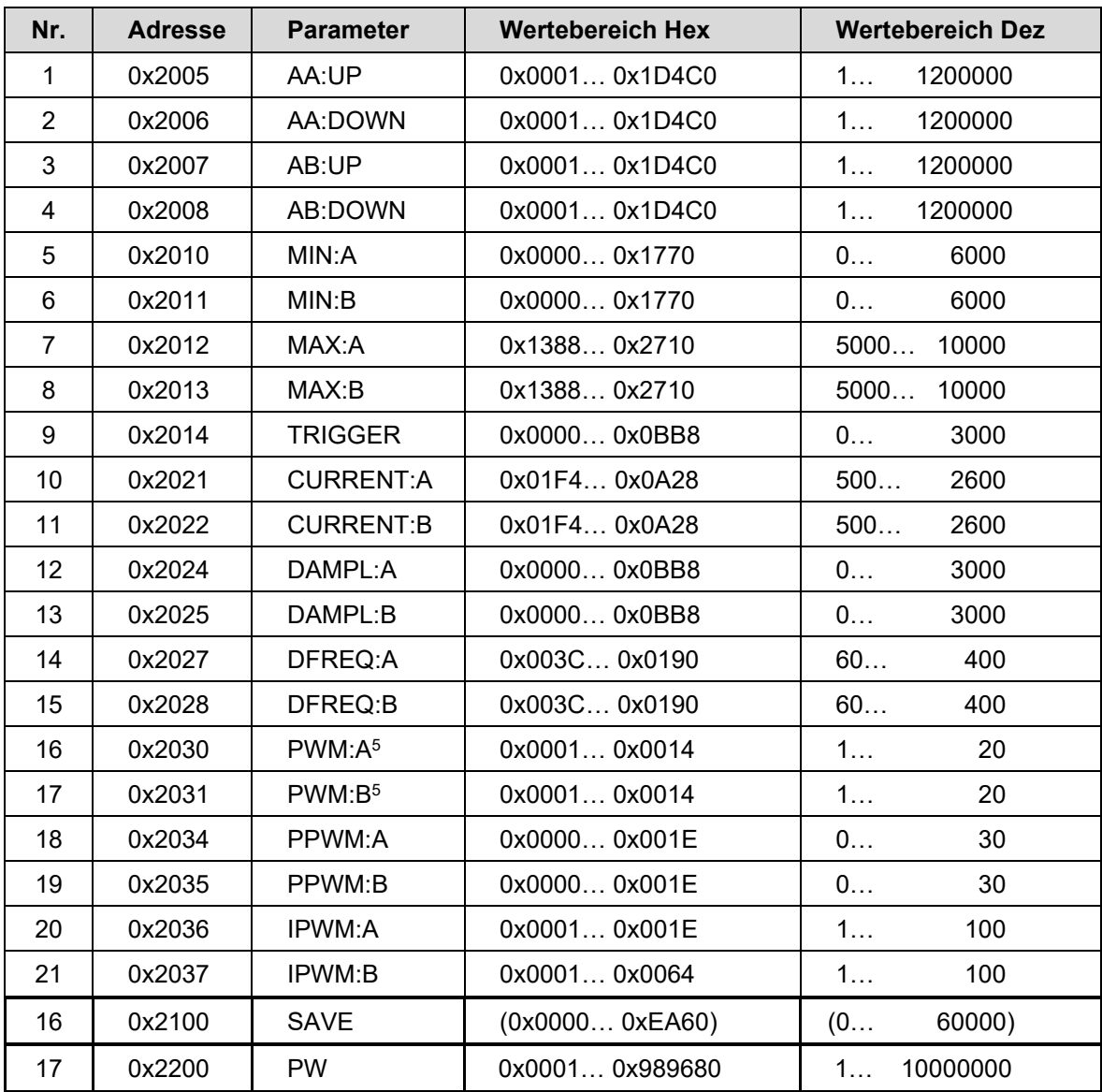

<span id="page-42-1"></span>Vorgabe der Frequenzstufe, nicht des realen Wertes.

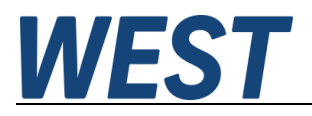

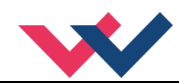

## <span id="page-43-0"></span>8 PROFINET Treiberbaustein für Simatic – Steuerungen

### <span id="page-43-1"></span>*8.1 Integration in das Projekt*

Für die Software "TIA Portal" stellen wir zwei Treiberbausteine für den komfortablen Zugriff aus dem Anwenderprogramm zur Verfügung:

- a) Die Quelle WEST\_PAM\_199\_P\_PFN.scl für Steuerungen der Serien S7-1200 und -1500
- b) Die Quelle WEST\_PAM\_199\_P\_PFN\_KLASSIK.scl für Steuerungen der Serien S7-300 und -400

Im Folgenden wird deren Einbau in das Anwenderprojekt und die Verschaltung erläutert.

- 1.) GSDML Datei importieren
- 2.) Verbindung der Steuerung mit dem Regler über PROFINET projektieren:

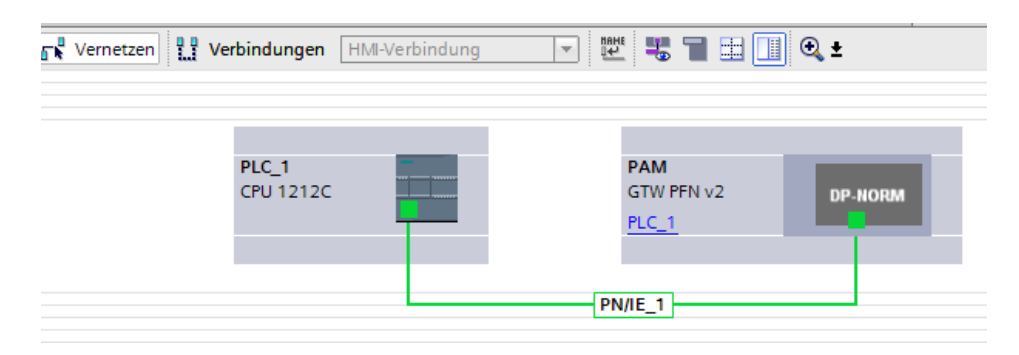

3.) In das Gerät ein Modul Submodule einbauen: 32 Byte Ausgangsdaten 32 Byte Eingangsdaten

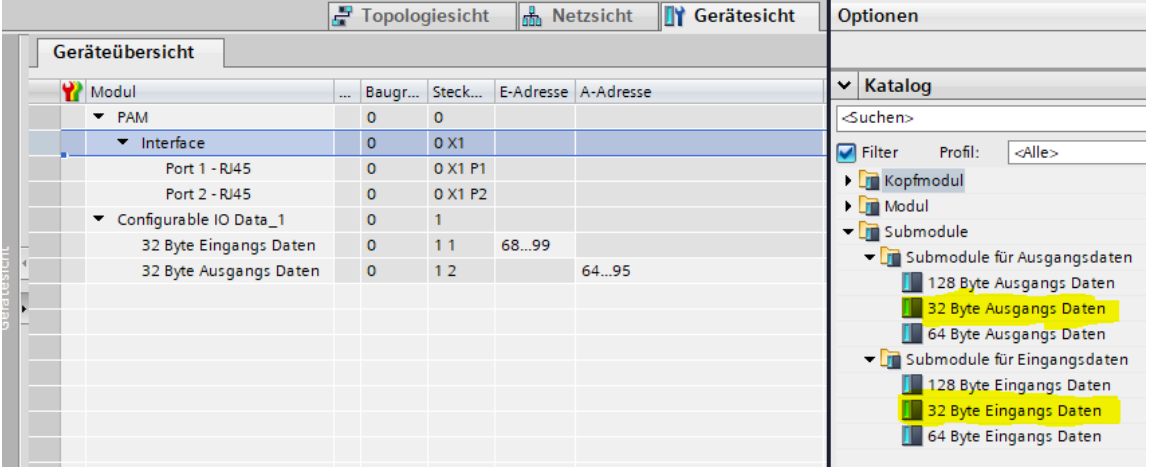

Die Adressen werden automatisch vergeben. Wichtig für die Verbindung des Programmbausteins bei Verwendung der S7-1200 / -1500 sind die ebenfalls automatisch vergebenen *HW-Kennungen*. Diese ermitteln Sie durch Rechtsklick auf die beiden Module in der Geräteübersicht und Auswahl des Kontextmenüpunktes "Eigenschaften":

Diese Nummern sind unterschiedlich und müssen für die Ein- und Ausgangsdaten separat notiert werden.

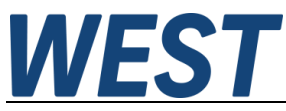

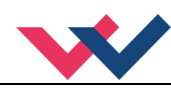

Kommt eine S7-300 / -400 zum Einsatz, werden die Startwerte der Adressen (E-Adresse / A-Adresse) benötigt.

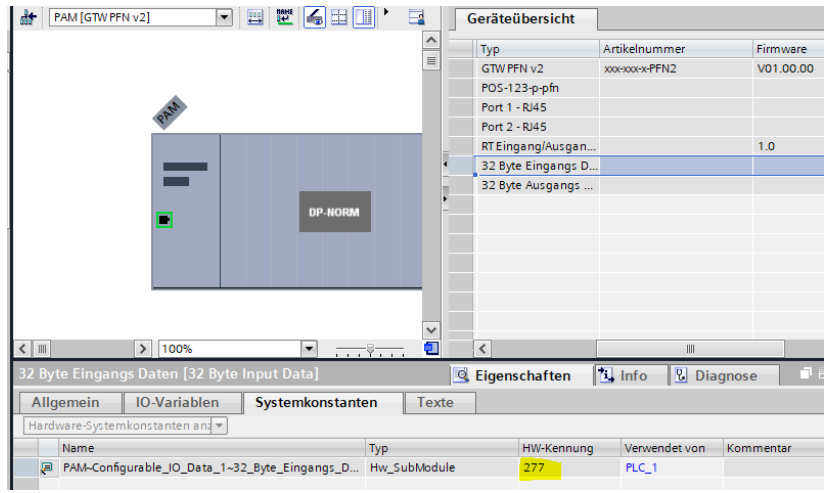

4.) Der Treiberbaustein wird als SCL – Quelle zur Verfügung gestellt. Zum Einbau in das Projekt muss diese Datei im TIA - Portal als "neue externe Datei" hinzugefügt werden:

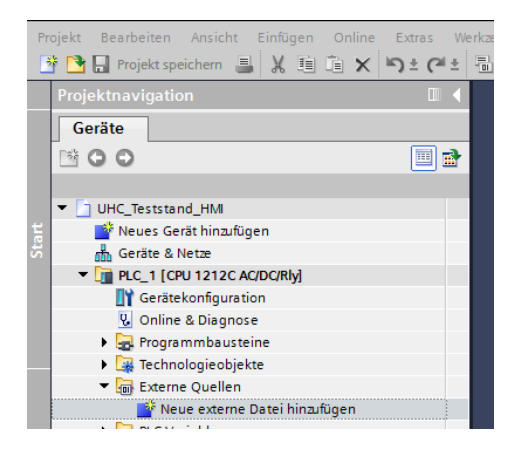

5.) Anschließend auf die importierte Datei mit der rechten Maustaste klicken und die Option "Bausteine aus Quelle generieren" wählen. Nach der Übersetzung steht der Treiberbaustein im Bausteinordner zur Verfügung. Die Nummer kann ggf. auch abweichen.

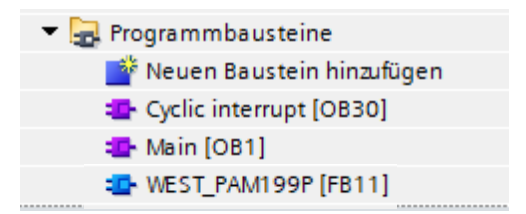

Dieser FB kann nun im Anwenderprogramm aufgerufen werden. Dies sollte in einem Weckalarm – OB mit einer Zykluszeit >= 4 ms geschehen.

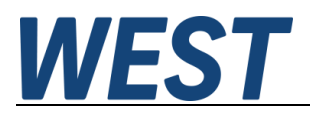

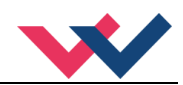

#### Ansicht des Bausteins im FUP ohne Verschaltung:

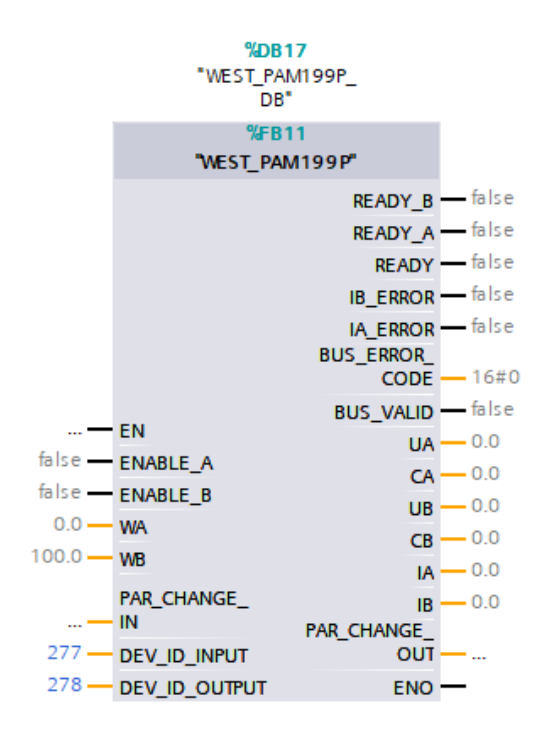

Die Fehlerbits werden in dem Treiber vor der Ausgabe negiert, d.h. für die Ausgangsparameter des Blocks entspricht der gesetzte Zustand einem aktiven Fehler.

Hier sieht man unten die Angabe der zuvor ausgelesenen HW – Kennungen. Diese sind entsprechend anzupassen.

Adressangabe für S7-300 / -400 (Werte abweichend):

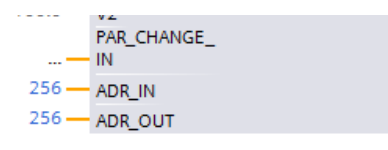

Hier werden nicht die Hardwarekennungen, sondern die Startadressen der Ein- und Ausgangsdaten angegeben.

#### BUS\_ERROR\_CODE:

Dieser Ausgangsparameter enthält verschiedene Fehlerbits der Feldbuskommunikation und des Gerätes in bitkodierter Form. Im Gutzustand ist die Zahl "0". Die Bedeutung ist wie folgt:

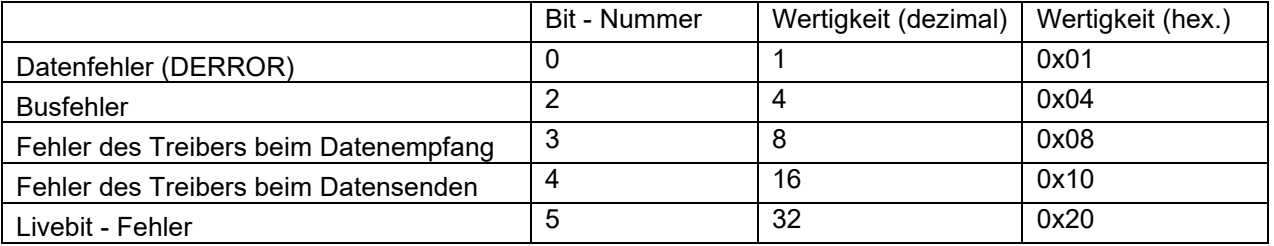

Wenn mehrere Fehler gleichzeitig auftreten, werden mehre Bits gesetzt und die ausgegebene Zahl ist deren Summe.

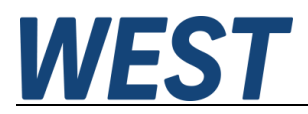

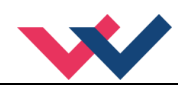

## <span id="page-46-0"></span>9 Notizen